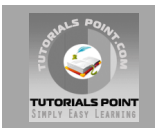

# **Javascript Tutorial**

## **[Tutorialspoint.com](http://www.tutorialspoint.com/jsp)**

*Javascript* **is a scripting language produced by Netscape for use within HTML Web pages.**

**JavaScript is loosely based on Java and it is built into all the major modern browsers. This tutorial gives an initial push to start you with Javascript. For more detail kindly check [tutorialspoint.com/javascript](http://www.tutorialspoint.com/javascript)**

## **What is JavaScript ?**

JavaScript is:

- JavaScript is a lightweight, interpreted programming language
- Designed for creating network-centric applications
- Complementary to and integrated with Java
- Complementary to and integrated with HTML
- Open and cross-platform

#### **JavaScript Syntax:**

A JavaScript consists of JavaScript statements that are placed within the <script>... </script> HTML tags in a web page.

You can place the <script> tag containing your JavaScript anywhere within you web page but it is preferred way to keep it within the <head> tags.

The <script> tag alert the browser program to begin interpreting all the text between these tags as a script. So simple syntax of your JavaScript will be as follows

```
<script ...>
  JavaScript code
</script>
```
The script tag takes two important attributes:

- **language:** This attribute specifies what scripting language you are using. Typically, its value will be *javascript*. Although recent versions of HTML (and XHTML, its successor) have phased out the use of this attribute.
- **type:** This attribute is what is now recommended to indicate the scripting language in use and its value should be set to *"text/javascript"*.

So your JavaScript segment will look like:

```
<script language="javascript" type="text/javascript">
  JavaScript code
</script>
```
# **Your First JavaScript Script:**

Let us write our class example to print out "Hello World".

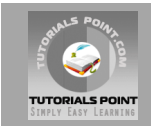

```
\hbox{\tt <html>>}<body>
<script language="javascript" type="text/javascript">
\lt ! - document.write("Hello World!")
//-->
</script>
</body>
\langle/html>
```
Above code will display following result:

Hello World!

#### **Whitespace and Line Breaks:**

JavaScript ignores spaces, tabs, and newlines that appear in JavaScript programs.

Because you can use spaces, tabs, and newlines freely in your program so you are free to format and indent your programs in a neat and consistent way that makes the code easy to read and understand.

## **Semicolons are Optional:**

Simple statements in JavaScript are generally followed by a semicolon character, just as they are in C, C++, and Java. JavaScript, however, allows you to omit this semicolon if your statements are each placed on a separate line. For example, the following code could be written without semicolons

```
<script language="javascript" type="text/javascript">
<! -var1 = 10var2 = 20//--</script>
```
But when formatted in a single line as follows, the semicolons are required:

```
<script language="javascript" type="text/javascript">
<! --
 var1 = 10; var2 = 20;
//--</script>
```
**Note:** It is a good programming practice to use semicolons.

# **Case Sensitivity:**

JavaScript is a case-sensitive language. This means that language keywords, variables, function names, and any other identifiers must always be typed with a consistent capitalization of letters.

So identifiers *Time*, *TIme* and *TIME* will have different meanings in JavaScript.

**NOTE:** Care should be taken while writing your variable and function names in JavaScript.

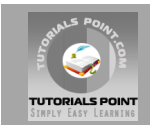

# **Comments in JavaScript:**

JavaScript supports both C-style and C++-style comments, Thus:

- Any text between a // and the end of a line is treated as a comment and is ignored by JavaScript.
- Any text between the characters  $/*$  and  $*/$  is treated as a comment. This may span multiple lines.
- JavaScript also recognizes the HTML comment opening sequence <!--. JavaScript treats this as a single-line comment, just as it does the // comment.
- The HTML comment closing sequence --> is not recognized by JavaScript so it should be written as //-->.

# **JavaScript Placement in HTML File:**

There is a flexibility given to include JavaScript code anywhere in an HTML document. But there are following most preferred ways to include JavaScript in your HTML file.

- Script in <head>...</head> section.
- Script in <br/>body>...</body> section.
- Script in <br/>body>...</body> and <head>...</head> sections.
- Script in and external file and then include in <head>...</head> section.

# **JavaScript DataTypes:**

JavaScript allows you to work with three primitive data types:

- Numbers eg. 123, 120.50 etc.
- Strings of text e.g. "This text string" etc.
- Boolean e.g. true or false.

JavaScript also defines two trivial data types, *null* and *undefined*, each of which defines only a single value.

# **JavaScript Variables:**

Like many other programming languages, JavaScript has variables. Variables can be thought of as named containers. You can place data into these containers and then refer to the data simply by naming the container.

Before you use a variable in a JavaScript program, you must declare it. Variables are declared with the **var** keyword as follows:

```
<script type="text/javascript">
<! -var money;
var name;
//--</script>
```
# **JavaScript Variable Scope:**

The scope of a variable is the region of your program in which it is defined. JavaScript variable will have only two scopes.

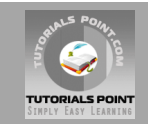

- **Global Variables:** A global variable has global scope which means it is defined everywhere in your JavaScript code.
- **Local Variables:** A local variable will be visible only within a function where it is defined. Function parameters are always local to that function.

# **JavaScript Variable Names:**

While naming your variables in JavaScript keep following rules in mind.

- You should not use any of the JavaScript reserved keyword as variable name. These keywords are mentioned in the next section. For example, *break* or *boolean* variable names are not valid.
- JavaScript variable names should not start with a numeral (0-9). They must begin with a letter or the underscore character. For example, *123test* is an invalid variable name but *\_123test* is a valid one.
- JavaScript variable names are case sensitive. For example, *Name* and *name* are two different variables.

#### **JavaScript Reserved Words:**

The following are reserved words in JavaScript. They cannot be used as JavaScript variables, functions, methods, loop labels, or any object names.

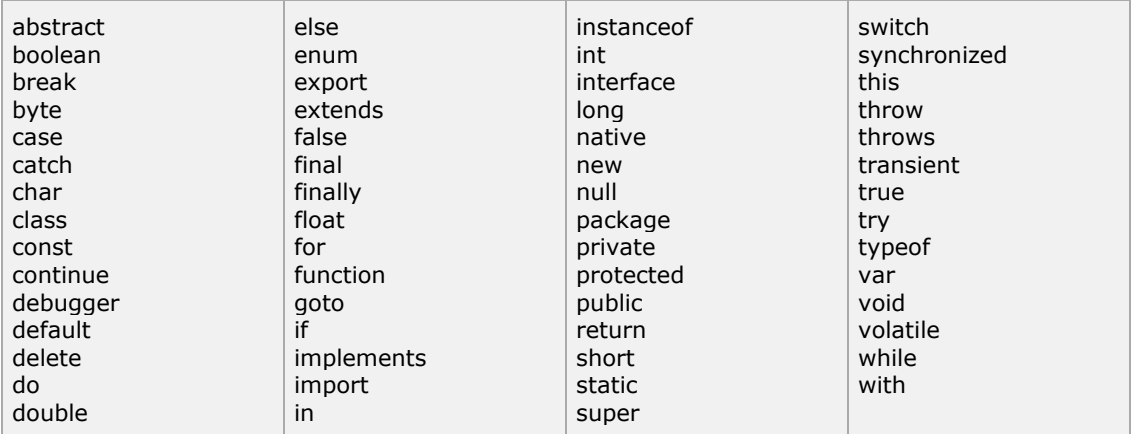

# **The Arithmatic Operators:**

There are following arithmatic operators supported by JavaScript language:

Assume variable A holds 10 and variable B holds 20 then:

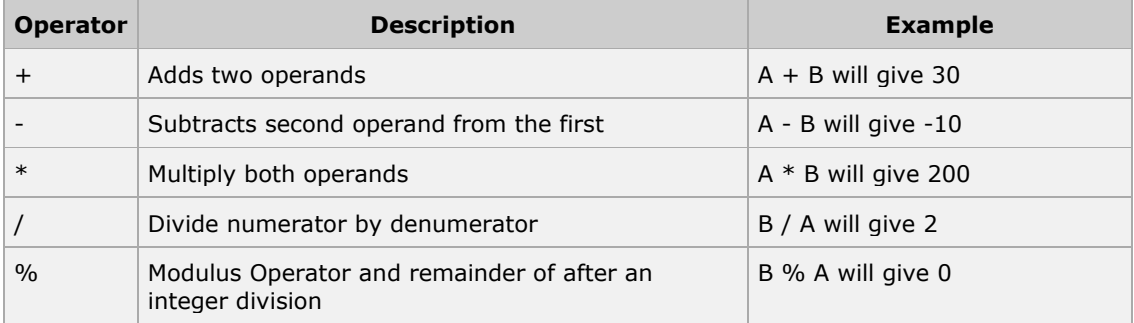

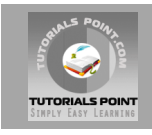

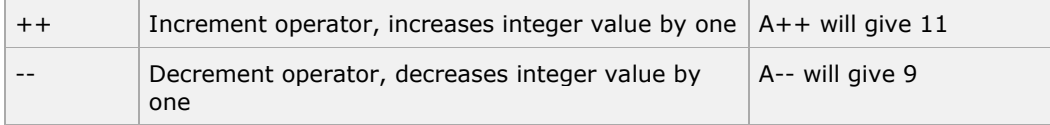

# **The Comparison Operators:**

There are following comparison operators supported by JavaScript language

Assume variable A holds 10 and variable B holds 20 then:

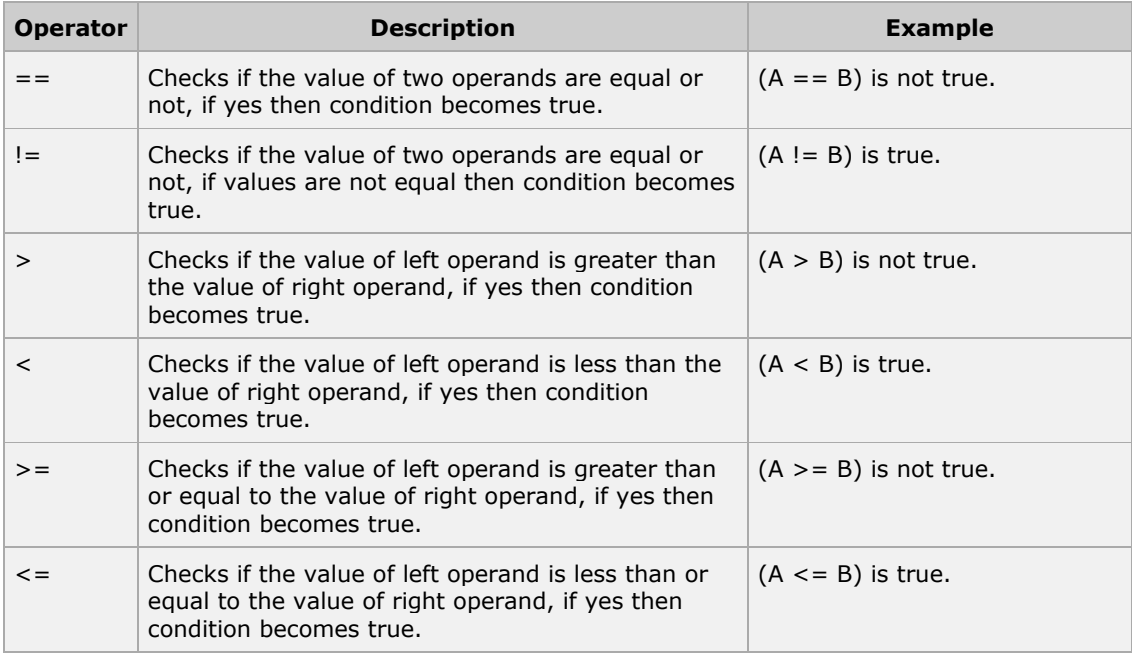

# **The Logical Operators:**

There are following logical operators supported by JavaScript language

Assume variable A holds 10 and variable B holds 20 then:

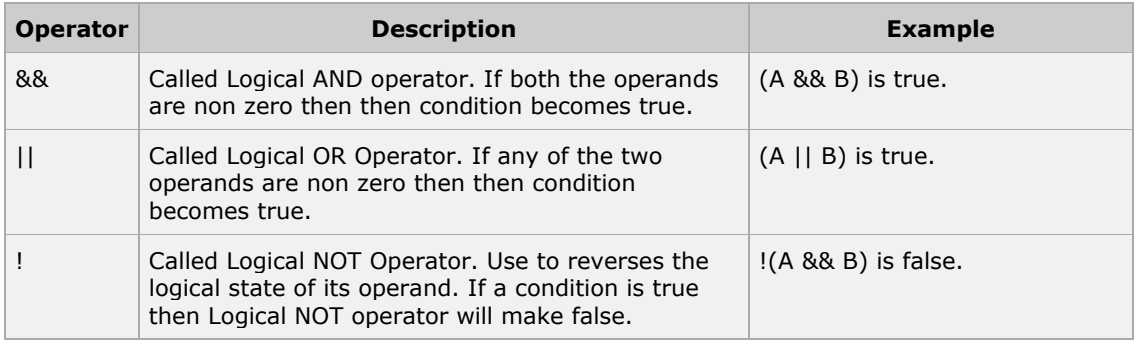

# **The Bitwise Operators:**

There are following bitwise operators supported by JavaScript language

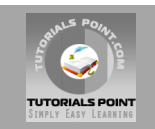

Assume variable A holds 2 and variable B holds 3 then:

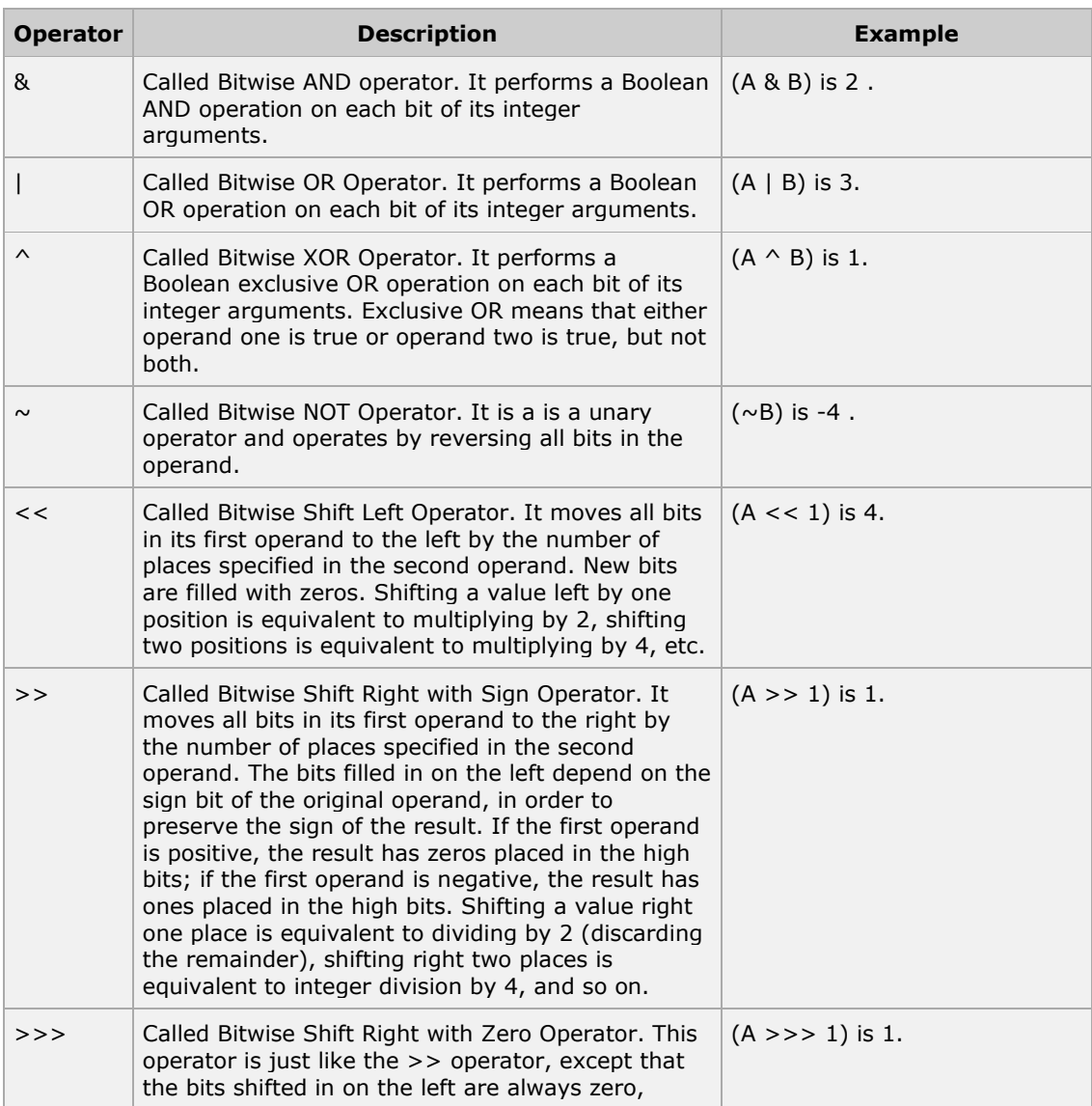

# **The Assignment Operators:**

There are following assignment operators supported by JavaScript language:

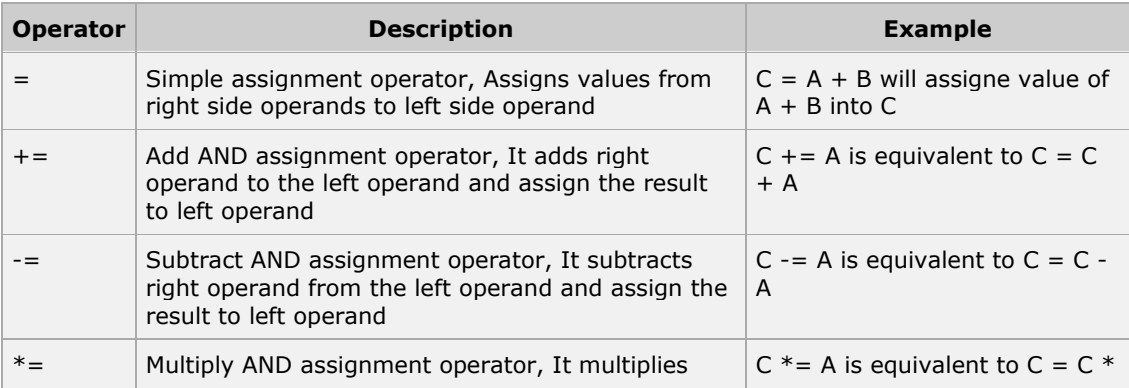

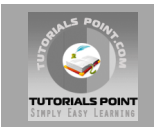

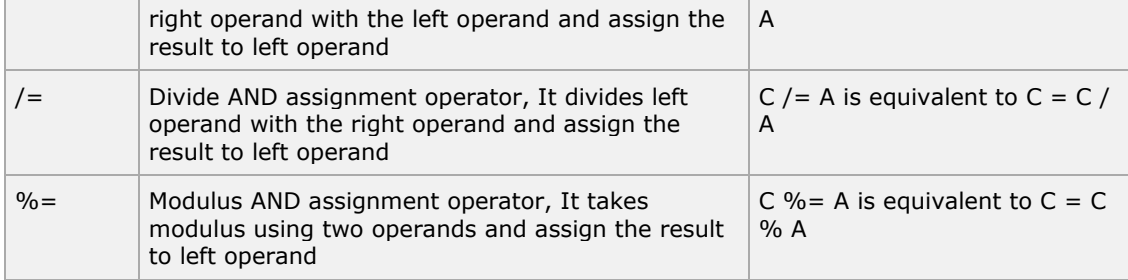

# **Miscellaneous Operator**

## **The Conditional Operator (? :)**

There is an oprator called conditional operator. This first evaluates an expression for a true or false value and then execute one of the two given statements depending upon the result of the evaluation. The conditioanl operator has this syntax:

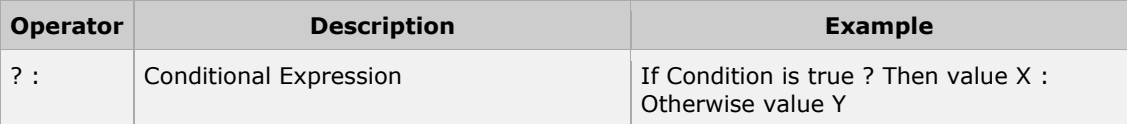

## **The** *typeof* **Operator**

The *typeof* is a unary operator that is placed before its single operand, which can be of any type. Its value is a string indicating the data type of the operand.

The *typeof* operator evaluates to "number", "string", or "boolean" if its operand is a number, string, or boolean value and returns true or false based on the evaluation.

#### **if statement:**

The **if** statement is the fundamental control statement that allows JavaScript to make decisions and execute statements conditionally.

#### **Syntax:**

```
if (expression){
   Statement(s) to be executed if expression is true
}
```
#### **if...else statement:**

The **if...else** statement is the next form of control statement that allows JavaScript to execute statements in more controlled way.

#### **Syntax:**

```
if (expression){
   Statement(s) to be executed if expression is true
}else{
    Statement(s) to be executed if expression is false
}
```
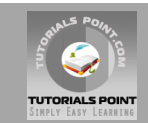

## **if...else if... statement:**

The **if...else if...** statement is the one level advance form of control statement that allows JavaScript to make correct decision out of several conditions.

#### **Syntax:**

```
if (expression 1){
    Statement(s) to be executed if expression 1 is true
}else if (expression 2){
   Statement(s) to be executed if expression 2 is true
}else if (expression 3){
   Statement(s) to be executed if expression 3 is true
}else{
   Statement(s) to be executed if no expression is true
}
```
## **switch statement:**

The basic syntax of the **switch** statement is to give an expression to evaluate and several different statements to execute based on the value of the expression. The interpreter checks each **case** against the value of the expression until a match is found. If nothing matches, a **default** condition will be used.

```
switch (expression)
{
   case condition 1: statement(s)
                      break;
   case condition 2: statement(s)
                      break;
    ...
   case condition n: statement(s)
                       break;
   default: statement(s)
}
```
# **The** *while* **Loop**

The most basic loop in JavaScript is the **while** loop which would be discussed in this tutorial.

#### **Syntax:**

```
while (expression){
   Statement(s) to be executed if expression is true
}
```
# **The** *do...while* **Loop:**

The **do...while** loop is similar to the **while** loop except that the condition check happens at the end of the loop. This means that the loop will always be executed at least once, even if the condition is *false*.

#### **Syntax:**

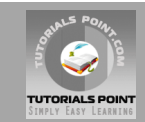

```
do{
    Statement(s) to be executed;
} while (expression);
```
# **The** *for* **Loop**

The **for** loop is the most compact form of looping and includes the following three important parts:

- The loop initialization where we initialize our counter to a starting value. The initialization statement is executed before the loop begins.
- The test statement which will test if the given condition is true or not. If condition is true then code given inside the loop will be executed otherwise loop will come out.
- The iteration statement where you can increase or decrease your counter.

You can put all the three parts in a single line separated by a semicolon.

#### **Syntax:**

```
for (initialization; test condition; iteration statement){
     Statement(s) to be executed if test condition is true
}
```
# **The** *for...in* **Loop**

```
for (variablename in object){
  statement or block to execute
}
```
In each iteration one property from *object* is assigned to *variablename* and this loop continues till all the properties of the object are exhausted.

# **The** *break* **Statement:**

The **break** statement, which was briefly introduced with the *switch* statement, is used to exit a loop early, breaking out of the enclosing curly braces.

#### **The** *continue* **Statement:**

The **continue** statement tells the interpreter to immediately start the next iteration of the loop and skip remaining code block.

When a **continue** statement is encountered, program flow will move to the loop check expression immediately and if condition remain true then it start next iteration otherwise control comes out of the loop.

# **Function Definition:**

Before we use a function we need to define that function. The most common way to define a function in JavaScript is by using the function keyword, followed by a unique function name, a list of parameters (that might be empty), and a statement block surrounded by curly braces. The basic syntax is shown here:

```
<script type="text/javascript">
```
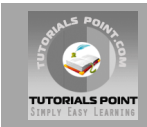

```
\lt! --
function functionname(parameter-list)
{
   statements
}
//-->
</script>
```
# **Calling a Function:**

To invoke a function somewhere later in the script, you would simple need to write the name of that function as follows:

```
<script type="text/javascript">
\lt! --
sayHello();
//-->
</script>
```
# **Exceptions**

Exceptions can be handled with the common try/catch/finally block structure.

```
<script type="text/javascript">
< 1 - -try {
   statementsToTry
} catch ( e ) {
       catchStatements
} finally {
       finallyStatements
}
//-->
</script>
```
The try block must be followed by either exactly one catch block or one finally block (or one of both). When an exception occurs in the catch block, the exception is placed in e and the catch block is executed. The finally block executes unconditionally after try/catch.

# **Alert Dialog Box:**

An alert dialog box is mostly used to give a warning message to the users. Like if one input field requires to enter some text but user does not enter that field then as a part of validation you can use alert box to give warning message as follows:

```
<head>
<script type="text/javascript">
\lt! --
    alert("Warning Message");
// -->
</script>
</head>
```
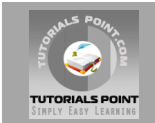

# **Confirmation Dialog Box:**

A confirmation dialog box is mostly used to take user's consent on any option. It displays a dialog box with two buttons: **OK** and **Cancel**.

You can use confirmation dialog box as follows:

```
<head>
<script type="text/javascript">
<! -var retVal = confirm("Do you want to continue ?");
  if( retVal == true ) {
      alert("User wants to continue!");
           return true;
    }else{
       alert("User does not want to continue!");
           return false;
   }
// -->
</script>
</head>
```
# **Prompt Dialog Box:**

You can use prompt dialog box as follows:

```
<head>
<script type="text/javascript">
\lt! -var retVal = prompt ("Enter your name : ", "your name here");
  alert("You have entered : " + retVal );
// -->
</script>
</head>
```
# **Page Re-direction**

This is very simple to do a page redirect using JavaScript at client side. To redirect your site visitors to a new page, you just need to add a line in your head section as follows:

```
<head>
<script type="text/javascript">
< 1 - - window.location="http://www.newlocation.com";
//--</script>
</head>
```
# **The void Keyword:**

The **void** is an important keyword in JavaScript which can be used as a unary operator that appears before its single operand, which may be of any type.

This operator specifies an expression to be evaluated without returning a value. Its syntax could be one of the following:

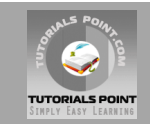

```
<head>
<script type="text/javascript">
\lt! --
void func()
javascript:void func()
or:
void(func())
javascript:void(func())
// -->
</script>
</head>
```
# **The Page Printing:**

JavaScript helps you to implement this functionality using **print** function of *window* object.

The JavaScript print function **window.print()** will print the current web page when executed. You can call this function directly using *onclick* event as follows:

```
<head>
<script type="text/javascript">
<!-//-->
</script>
</head>
<body>
<form>
<input type="button" value="Print" onclick="window.print()" />
</form>
</body>
```
# **Storing Cookies:**

The simplest way to create a cookie is to assign a string value to the *document.cookie* object, which looks like this:

#### **Syntax:**

document.cookie = "key1=value1;key2=value2;expires=date";

# **Reading Cookies:**

Reading a cookie is just as simple as writing one, because the value of the *document.cookie* object is the cookie. So you can use this string whenever you want to access the cookie.

The *document.cookie* string will keep a list of *name=value* pairs separated by semicolons, where *name* is the *name* of a cookie and value is its string value.

# **JavaScript - Page Redirection**

**What is page redirection ?**

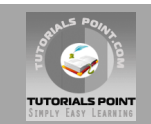

When you click a URL to reach to a page X but internally you are directed to another page Y that simply happens because of page re-direction. This concept is different from JavaScript Page [Refresh.](http://www.tutorialspoint.com/javascript/javascript_page_refresh.htm)

There could be various reasons why you would like to redirect from original page. I'm listing down few of the reasons:

- You did not like the name of your domain and you are moving to a new one. Same time you want to direct your all visitors to new site. In such case you can maintain your old domain but put a single page with a page re-direction so that your all old domain visitors can come to your new domain.
- You have build-up various pages based on browser versions or their names or may be based on different countries, then instead of using your server side page redirection you can use client side page redirection to land your users on appropriate page.
- The Search Engines may have already indexed your pages. But while moving to another domain then you would not like to lose your visitors coming through search engines. So you can use client side page redirection. But keep in mind this should not be done to make search engine a fool otherwise this could get your web site banned.

#### **How Page Re-direction works ?**

#### **Example 1:**

This is very simple to do a page redirect using JavaScript at client side. To redirect your site visitors to a new page, you just need to add a line in your head section as follows:

```
<head>
<script type="text/javascript">
<! - window.location="http://www.newlocation.com";
// -->
</script>
</head>
```
To understand it in better way you can Try [it yourself.](http://www.tutorialspoint.com/cgi-bin/practice.cgi?file=javascript_27)

#### **Example 2:**

You can show an appropriate message to your site visitors before redirecting them to a new page. This would need a bit time delay to load a new page. Following is the simple example to implement the same:

```
<head>
<script type="text/javascript">
< 1 - -function Redirect()
{
     window.location="http://www.newlocation.com";
}
document.write("You will be redirected to main page in 10 sec.");
setTimeout('Redirect()', 10000);
//--</script>
</head>
```
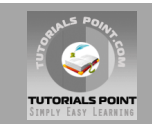

Here *setTimeout()* is a built-in JavaScript function which can be used to execute another function after a given time interval.

To understand it in better way you can [Try it yourself.](http://www.tutorialspoint.com/cgi-bin/practice.cgi?file=javascript_28)

#### **Example 3:**

Following is the example to redirect site visitors on different pages based on their browsers :

```
<head>
<script type="text/javascript">
< ! -var browsername=navigator.appName; 
if( browsername == "Netscape" )
{ 
    window.location="http://www.location.com/ns.htm";
}
else if ( browsername =="Microsoft Internet Explorer")
{
    window.location="http://www.location.com/ie.htm";
}
else
{
  window.location="http://www.location.com/other.htm";
}
//-->
</script>
</head>
```
#### **JavaScript - Errors & Exceptions Handling**

There are three types of errors in programming: (a) Syntax Errors and (b) Runtime Errors (c) Logical Errors:

#### **Syntax errors:**

Syntax errors, also called parsing errors, occur at compile time for traditional programming languages and at interpret time for JavaScript.

For example, the following line causes a syntax error because it is missing a closing parenthesis:

```
<script type="text/javascript">
<! -window.print(;
//-->
</script>
```
When a syntax error occurs in JavaScript, only the code contained within the same thread as the syntax error is affected and code in other threads gets executed assuming nothing in them depends on the code containing the error.

#### **Runtime errors:**

Runtime errors, also called exceptions, occur during execution (after compilation/interpretation).

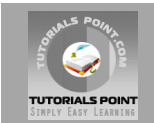

For example, the following line causes a run time error because here syntax is correct but at run time it is trying to call a non existed method:

```
<script type="text/javascript">
< 1 - -window.printme();
//--</script>
```
Exceptions also affect the thread in which they occur, allowing other JavaScript threads to continue normal execution.

## **Logical errors:**

Logic errors can be the most difficult type of errors to track down. These errors are not the result of a syntax or runtime error. Instead, they occur when you make a mistake in the logic that drives your script and you do not get the result you expected.

You can not catch those errors, because it depends on your business requirement what type of logic you want to put in your program.

## **The** *try...catch...finally* **Statement:**

The latest versions of JavaScript added exception handling capabilities. JavaScript implements the **try...catch...finally** construct as well as the **throw** operator to handle exceptions.

You can *catch* programmer-generated and *runtime* exceptions, but you cannot *catch* JavaScript syntax errors.

Here is the **try...catch...finally** block syntax:

```
<script type="text/javascript">
< 1 - -try {
     // Code to run
     [break;]
} catch ( e ) {
     // Code to run if an exception occurs
   [break;]
}[ finally {
    // Code that is always executed regardless of 
     // an exception occurring
}]
//--</script>
```
The **try** block must be followed by either exactly one **catch** block or one **finally** block (or one of both). When an exception occurs in the **try** block, the exception is placed in **e** and the **catch** block is executed. The optional **finally** block executes unconditionally after try/catch.

#### **Examples:**

Here is one example where we are trying to call a non existing function this is causing an exception raise. Let us see how it behaves without with **try...catch**:

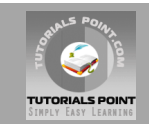

```
\hbox{\tt <html>>}<head>
<script type="text/javascript">
\lt ! --function myFunc()
{
   var a = 100;
   alert("Value of variable a is : " + a );
}
//-->
</script>
</head>
<body>
<p>Click the following to see the result:</p>
<form>
<input type="button" value="Click Me" onclick="myFunc();" />
</form>
</body>
</html>
```
To understand it in better way you can [Try it yourself.](http://www.tutorialspoint.com/cgi-bin/practice.cgi?file=javascript_35)

Now let us try to catch this exception using **try...catch** and display a user friendly message. You can also suppress this message, if you want to hide this error from a user.

```
<html>
<head>
<script type="text/javascript">
<!-function myFunc()
{
  var a = 100;
   try {
      alert("Value of variable a is : " + a );
    } catch ( e ) {
       alert("Error: " + e.description );
    }
}
//-->
</script>
</head>
<body>
<p>Click the following to see the result:</p>
<form>
<input type="button" value="Click Me" onclick="myFunc();" />
</form>
</body>
</html>
```
To understand it in better way you can [Try it yourself.](http://www.tutorialspoint.com/cgi-bin/practice.cgi?file=javascript_36)

You can use **finally** block which will always execute unconditionally after try/catch. Here is an example:

 $<$ h $+$ ml $>$ 

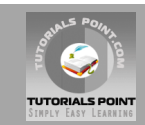

```
<head>
<script type="text/javascript">
\lt! --
function myFunc()
{
   var a = 100;
   try {
     alert("Value of variable a is : " + a );
    }catch ( e ) {
      alert("Error: " + e.description );
    }finally {
       alert("Finally block will always execute!" );
    }
}
//-->
</script>
</head>
<body>
<p>Click the following to see the result:</p>
<form>
\langleinput type="button" value="Click Me" onclick="myFunc();" />
</form>
</body>
</html>
```
To understand it in better way you can [Try it yourself.](http://www.tutorialspoint.com/cgi-bin/practice.cgi?file=javascript_37)

# **The** *throw* **Statement:**

You can use **throw** statement to raise your built-in exceptions or your customized exceptions. Later these exceptions can be captured and you can take an appropriate action.

Following is the example showing usage of **throw** statement.

```
\hbox{\tt <html>>}<head>
<script type="text/javascript">
\lt ! -function myFunc()
{
  var a = 100;var b = 0; try{
      if ( b == 0 ) {
          throw( "Divide by zero error." ); 
       }else{
         var c = a / b;
       }
    }catch ( e ) {
      alert("Error: " + e);
    }
}
//-->
</script>
</head>
<body>
<p>Click the following to see the result:</p>
```
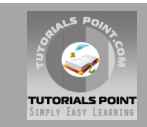

```
<form>
<input type="button" value="Click Me" onclick="myFunc();" />
</form>
</body>
</html>
```
To understand it in better way you can [Try it yourself.](http://www.tutorialspoint.com/cgi-bin/practice.cgi?file=javascript_38)

You can raise an exception in one function using a string, integer, Boolean or an object and then you can capture that exception either in the same function as we did above, or in other function using **try...catch** block.

# **The** *onerror()* **Method**

The **onerror** event handler was the first feature to facilitate error handling for JavaScript. The **error**event is fired on the window object whenever an exception occurs on the page. Example:

```
\langlehtml>
<head>
<script type="text/javascript">
< 1 - -window.onerror = function () {
   alert("An error occurred.");
}
//--</script>
</head>
<body>
<p>Click the following to see the result:</p>
<form>
<input type="button" value="Click Me" onclick="myFunc();" />
</form>
</body>
</html>
```
To understand it in better way you can [Try it yourself.](http://www.tutorialspoint.com/cgi-bin/practice.cgi?file=javascript_39)

The **onerror** event handler provides three pieces of information to identify the exact nature of the error:

- **Error message** . The same message that the browser would display for the given error
- **URL** . The file in which the error occurred
- **Line number** . The line number in the given URL that caused the error

Here is the example to show how to extract this information

```
<html><head>
<script type="text/javascript">
< 1 - -window.onerror = function (msg, url, line) {
  alert("Message : " + msg );
   alert("url : " + url );
   alert("Line number : " + line );
}
// --
```
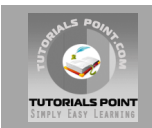

```
</script>
</head>
<body>
<p>Click the following to see the result:</p>
<form><input type="button" value="Click Me" onclick="myFunc();" />
</form>
</body>
</html>
```
You can display extracted information in whatever way you think it is better.

To understand it in better way you can [Try it yourself.](http://www.tutorialspoint.com/cgi-bin/practice.cgi?file=javascript_40)

You can use **onerror** method to show an error message in case there is any problem in loading an image as follows:

```
<img src="myimage.gif"
    onerror="alert('An error occurred loading the image.')" />
```
You can use **onerror** with many HTML tags to display appropriate messages in case of errors.

#### **JavaScript - Form Validation**

Form validation used to occur at the server, after the client had entered all necessary data and then pressed the Submit button. If some of the data that had been entered by the client had been in the wrong form or was simply missing, the server would have to send all the data back to the client and request that the form be resubmitted with correct information. This was really a lengthy process and over burdening server.

JavaScript, provides a way to validate form's data on the client's computer before sending it to the web server. Form validation generally performs two functions.

- **Basic Validation** First of all, the form must be checked to make sure data was entered into each form field that required it. This would need just loop through each field in the form and check for data.
- **Data Format Validation** Secondly, the data that is entered must be checked for correct form and value. This would need to put more logic to test correctness of data.

We will take an example to understand the process of validation. Here is the simple form to proceed :

```
<html>\trianglehead\triangle<title>Form Validation</title>
<script type="text/javascript">
<! -// Form validation code will come here.
// -->
</script>
</head>
<body>
<form action="/cgi-bin/test.cgi" name="myForm" 
           onsubmit="return(validate());">
<table cellspacing="2" cellpadding="2" border="1">
 <tr>
```
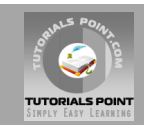

```
 <td align="right">Name</td>
   <td><input type="text" name="Name" /></td>
\langle/tr>
<tr>
  <td align="right">EMail</td>
  <td><input type="text" name="EMail" /></td>
\langle/tr>
<tr>
  <td align="right">Zip Code</td>
   <td><input type="text" name="Zip" /></td>
\langle/tr>
<tr>
<td align="right">Country</td>
<td>
<select name="Country">
  <option value="-1" selected>[choose yours]</option>
  <option value="1">USA</option>
 <option value="2">UK</option>
  <option value="3">INDIA</option>
</select>
\langle t \rangle\langle/tr>
<tr>
   <td align="right"></td>
  <td><input type="submit" value="Submit" /></td>
\langle/tr>
</table>
</form>
</body>
\langle/html>
```
# **Basic Form Validation:**

First we will show how to do a basic form validation. In the above form we are calling **validate()** function to validate data when **onsubmit** event is occurring. Following is the implementation of this validate() function:

```
<script type="text/javascript">
< 1 - -// Form validation code will come here.
function validate()
{
   if( document.myForm.Name.value == "" )
   {
     alert( "Please provide your name!" );
     document.myForm.Name.focus() ;
     return false;
 }
   if( document.myForm.EMail.value == "" )
    {
     alert( "Please provide your Email!" );
     document.myForm.EMail.focus() ;
     return false;
 }
   if( document.myForm.Zip.value == " " | isNaN( document.myForm.Zip.value ) ||
            document.myForm.Zip.value.length != 5 )
    {
```
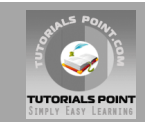

```
alert( "Please provide a zip in the format #####." );
      document.myForm.Zip.focus() ;
     return false;
 }
  if( document.myForm.Country.value == "-1" )
    {
      alert( "Please provide your country!" );
     return false;
    }
   return( true );
}
//-->
</script>
```
To understand it in better way you can [Try it yourself.](http://www.tutorialspoint.com/cgi-bin/practice.cgi?file=javascript_42)

# **Data Format Validation:**

Now we will see how we can validate our entered form data before submitting it to the web server.

This example shows how to validate an entered email address which means email address must contain at least an @ sign and a dot (.). Also, the @ must not be the first character of the email address, and the last dot must at least be one character after the @ sign:

```
<script type="text/javascript">
<! -function validateEmail()
{
   var emailID = document.myForm.EMail.value;
  atpos = emailID.indexOf("@"); dotpos = emailID.lastIndexOf(".");
   if (atpos \leq 1 || ( dotpos - atpos \leq 2 ))
    {
        alert("Please enter correct email ID")
        document.myForm.EMail.focus() ;
        return false;
    }
    return( true );
}
//--</script>
```
To understand it in better way you can [Try it yourself.](http://www.tutorialspoint.com/cgi-bin/practice.cgi?file=javascript_43)

#### **Javascript - Browsers Compatibility**

It is important to understand the differences between different browsers in order to handle each in the way it is expected. So it is important to know which browser your Web page is running in.

To get information about the browser your Web page is currently running in, use the built-in **navigator** object.

# **Navigator Properties:**

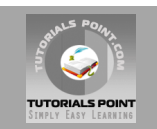

There are several Navigator related properties that you can use in your Web page. The following is a list of the names and descriptions of each:

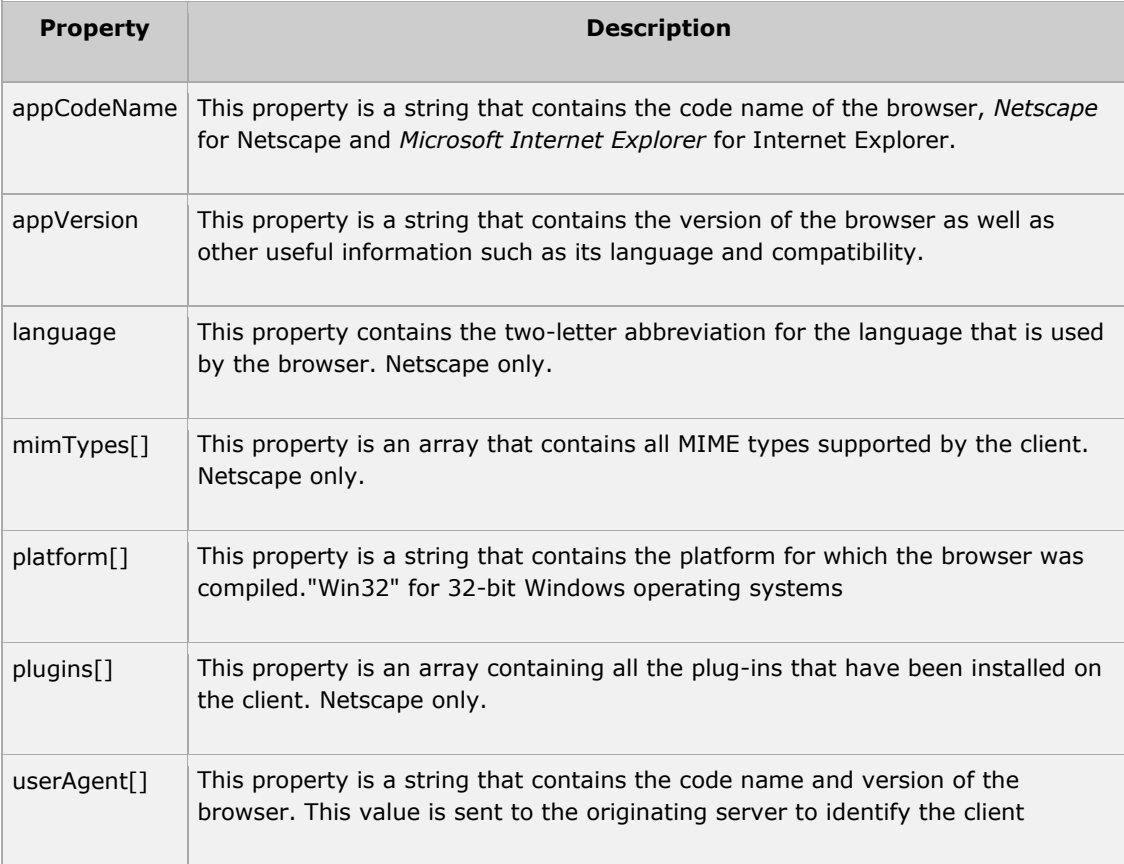

# **Navigator Methods:**

There are several Navigator-specific methods. Here is a list of their names and descriptions:

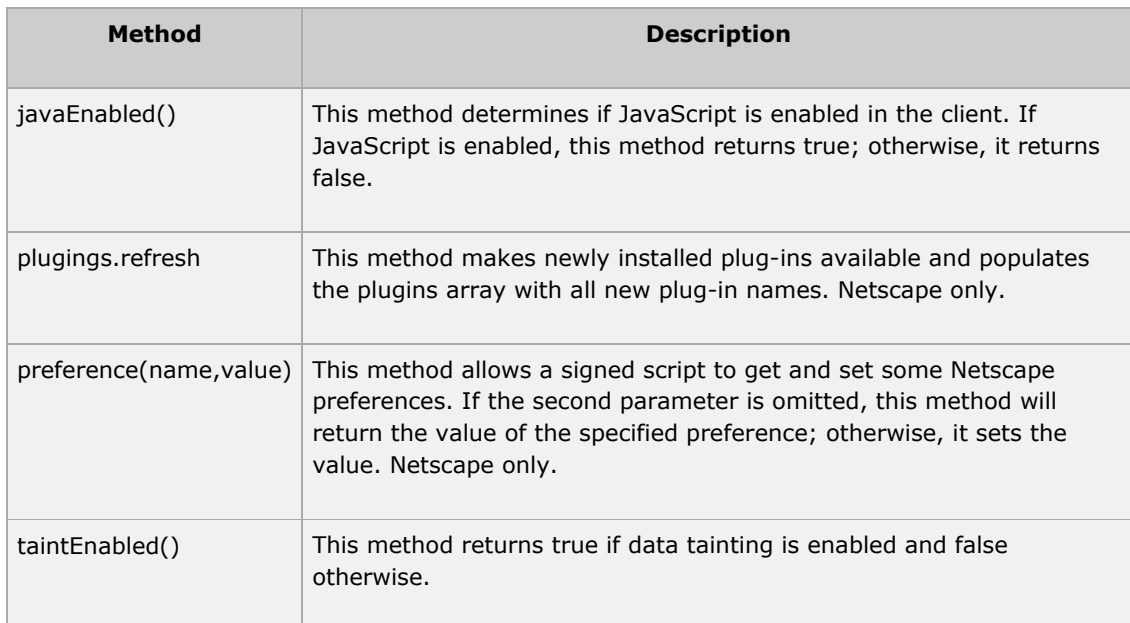

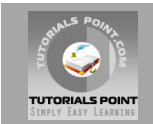

# **Browser Detection:**

There is a simple JavaScript which can be used to find out the name of a browser and then accordingly an HTML page can be served to the user.

```
<html><head>
<title>Browser Detection Example</title>
</head>
<body>
<script type="text/javascript">
< 1 - -var userAgent = navigator.userAgent;
var opera = (userAgent.indexOf('Opera') != -1);
var ie = (userAgent.indexOf('MSIE') != -1);
var gecko = (userAgent.indexOf('Gecko') != -1);
var netscape = (userAgent.indexOf('Mozilla') != -1);
var version = navigator.appVersion;
if (opera){
  document.write("Opera based browser");
  // Keep your opera specific URL here.
}else if (gecko){
  document.write("Mozilla based browser");
  // Keep your gecko specific URL here.
}else if (ie){
  document.write("IE based browser");
  // Keep your IE specific URL here.
}else if (netscape){
  document.write("Netscape based browser");
  // Keep your Netscape specific URL here.
}else{
  document.write("Unknown browser");
}
// You can include version to along with any above condition.
document.write("<br /> Browser version info : " + version );
// -->
</script>
</body>
</html>
```
To understand it in better way you can Try [it yourself.](http://www.tutorialspoint.com/cgi-bin/practice.cgi?file=javascript_49)

#### **Javascript - The String Object**

The **String** object let's you work with a series of characters and wraps Javascript's string primitive data type with a number of helper methods.

Because Javascript automatically converts between string primitives and String objects, you can call any of the helper methods of the String object on a string primitive.

#### **Syntax:**

Creating a **String** object:

```
var val = new String(string);
```
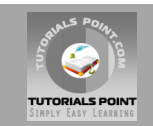

The *string* parameter is series of characters that has been properly encoded.

# **String Properties:**

Here is a list of each property and their description.

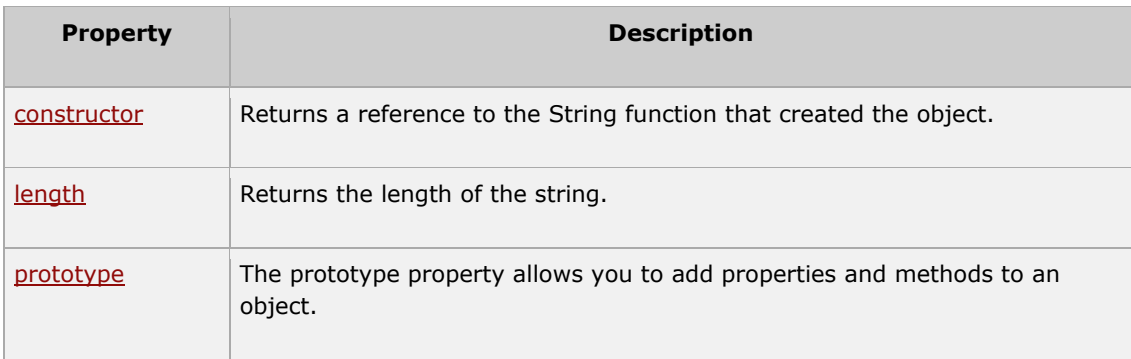

# **String Methods**

Here is a list of each method and its description.

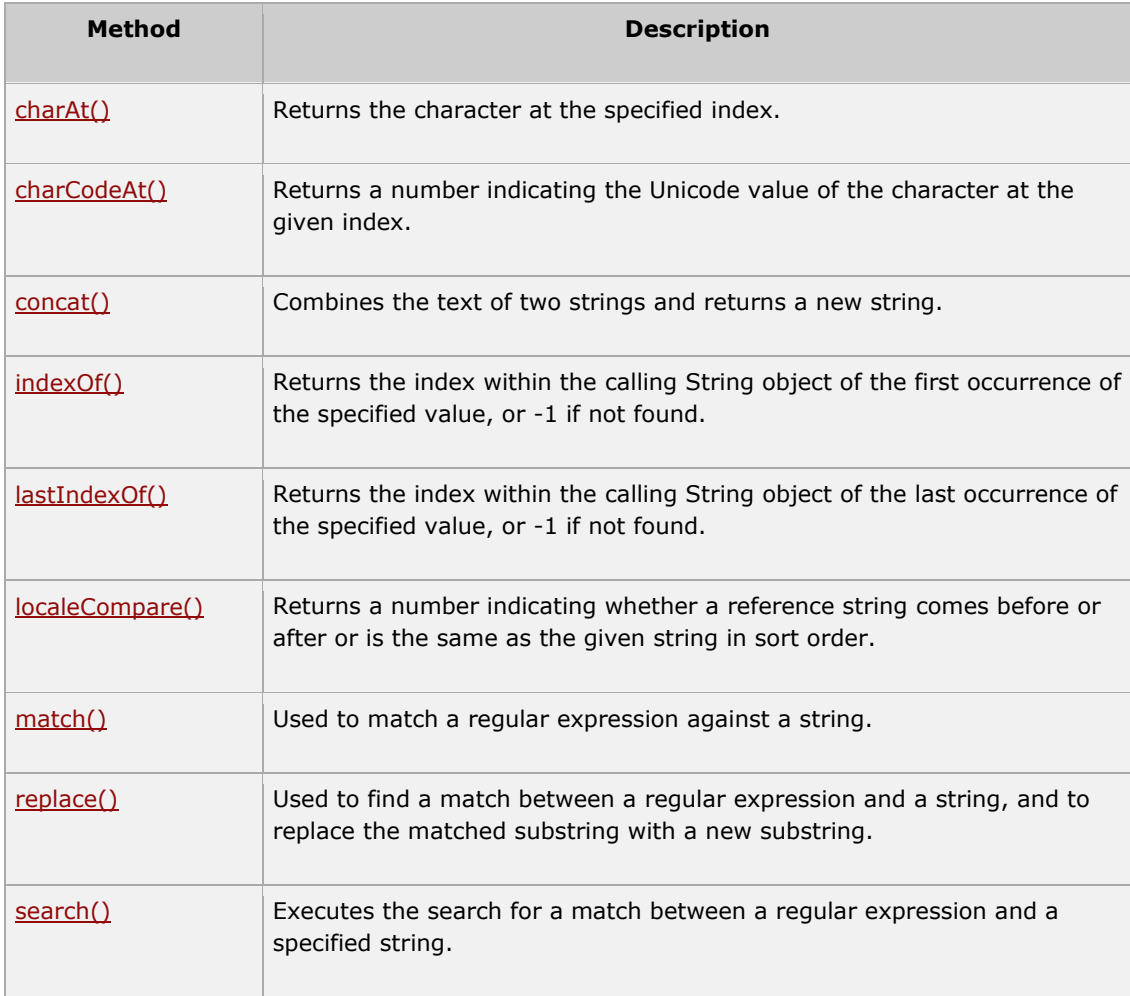

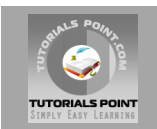

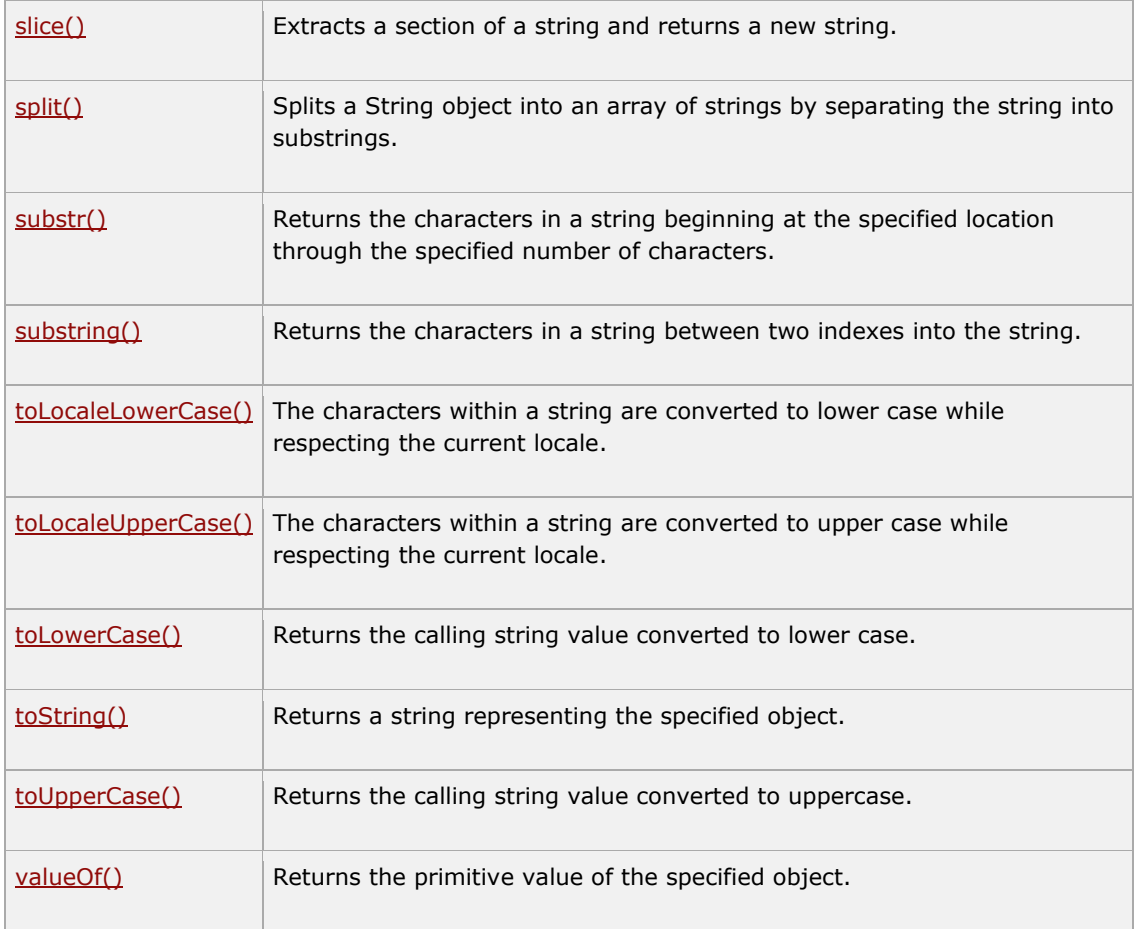

# **String HTML wrappers**

Here is a list of each method which returns a copy of the string wrapped inside the appropriate HTML tag.

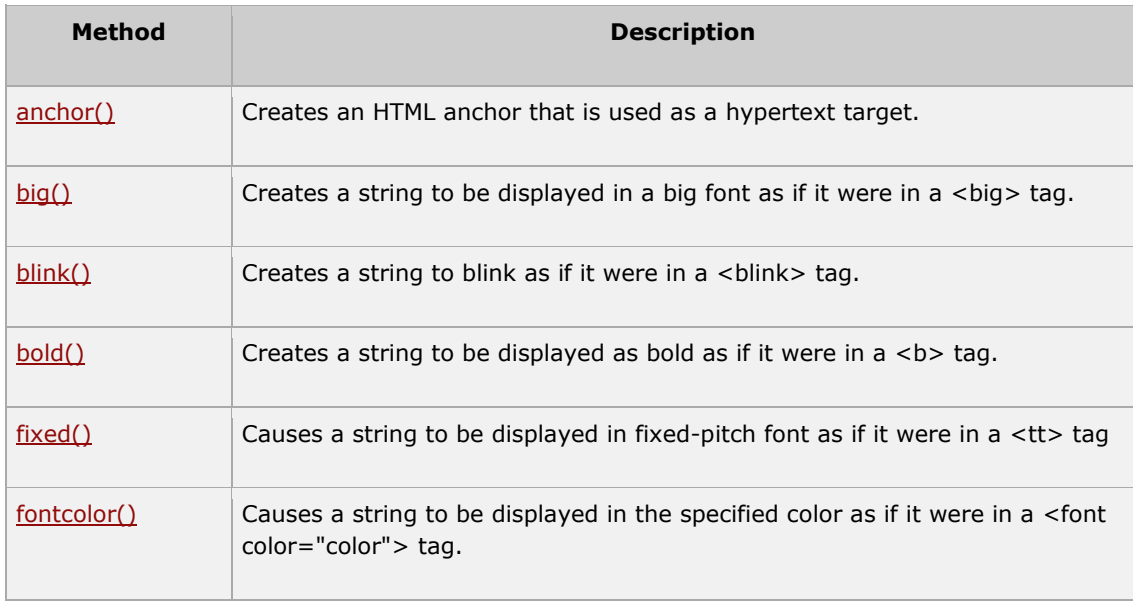

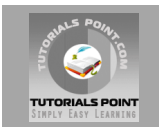

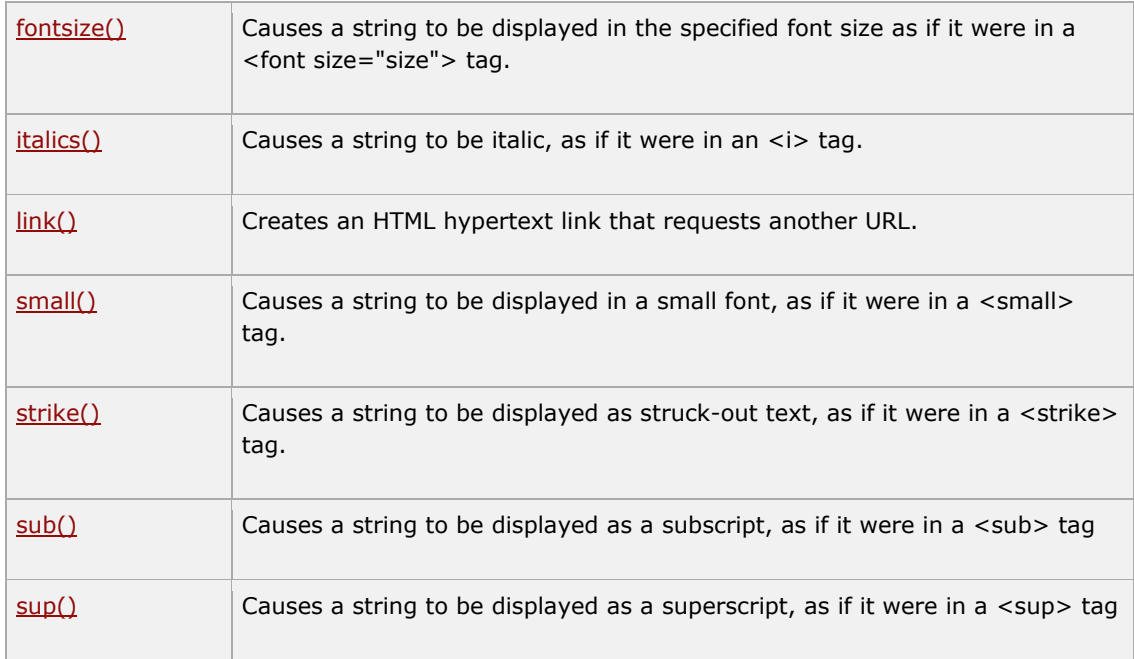

#### **Javascript - The Arrays Object**

The **Array** object let's you store multiple values in a single variable.

#### **Syntax:**

Creating a **Array** object:

var fruits = new Array( "apple", "orange", "mango" );

The *Array* parameter is a list of strings or integers. When you specify a single numeric parameter with the Array constructor, you specify the initial length of the array. The maximum length allowed for an array is 4,294,967,295.

You can create array by simply assigning values as follows:

var fruits = [ "apple", "orange", "mango" ];

You will use ordinal numbers to access and to set values inside an array as follows:

- fruits[0] is the first element
- fruits[1] is the second element
- fruits[2] is the third element

# **Array Properties:**

Here is a list of each property and their description.

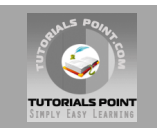

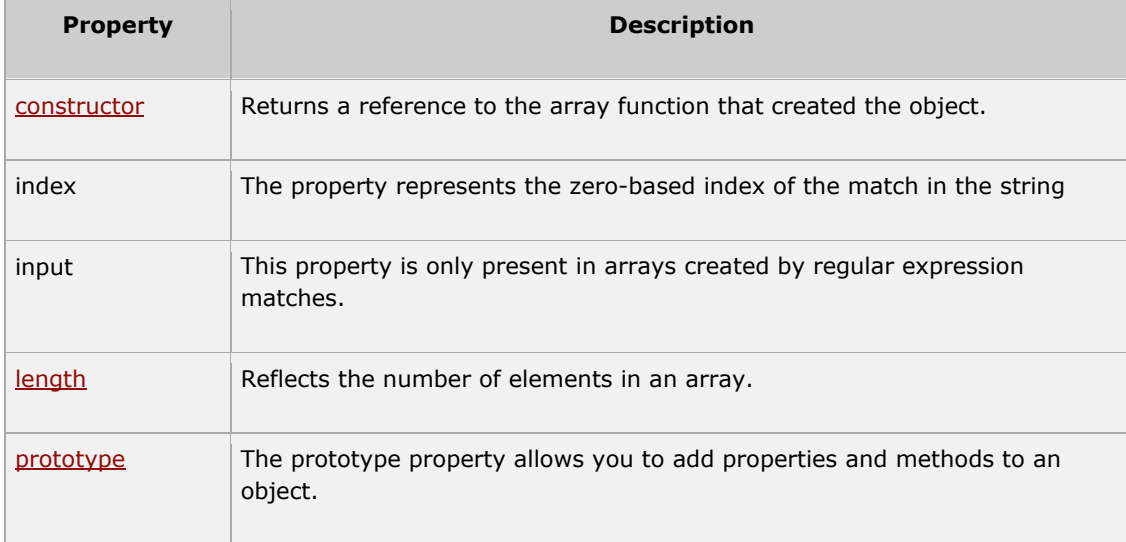

# **Array Methods**

Here is a list of each method and its description.

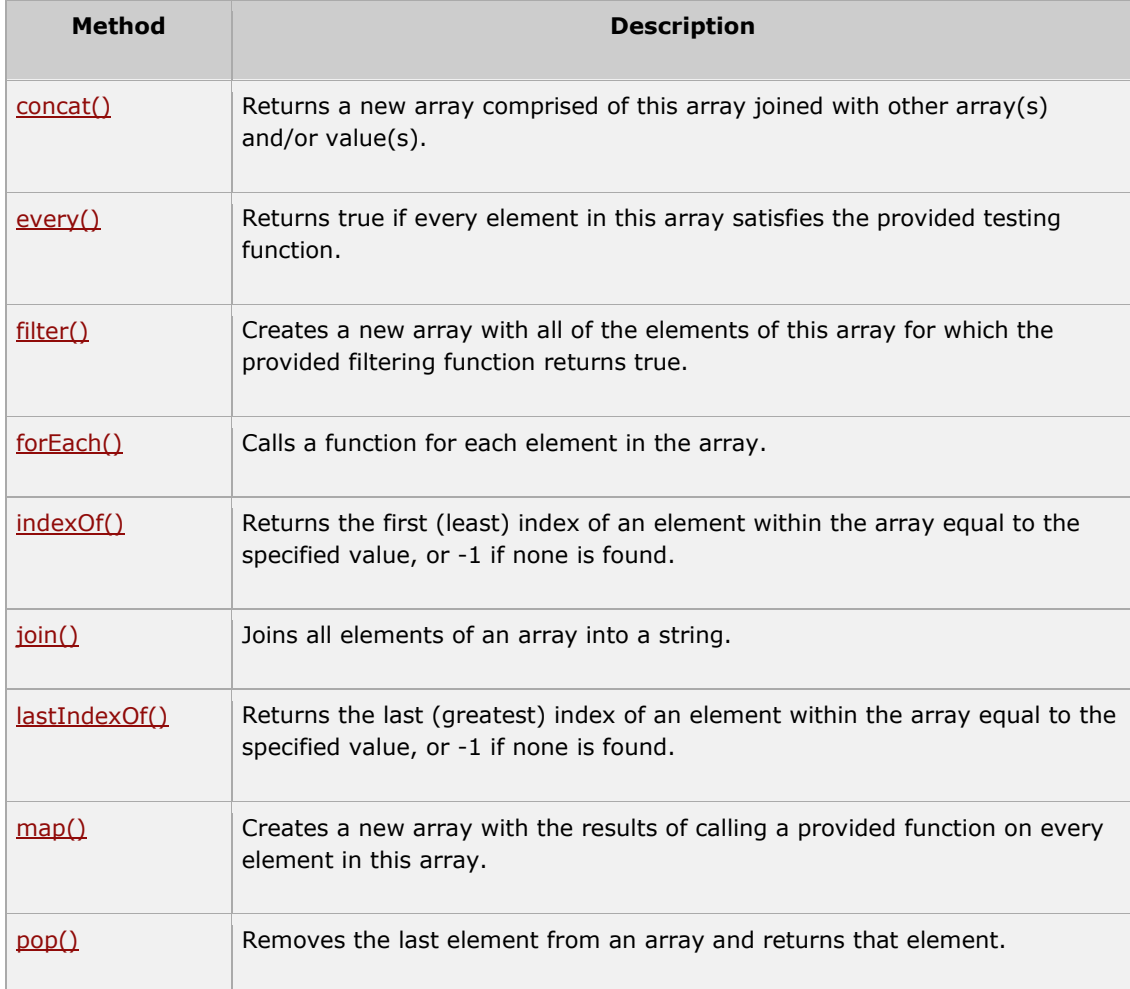

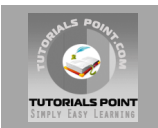

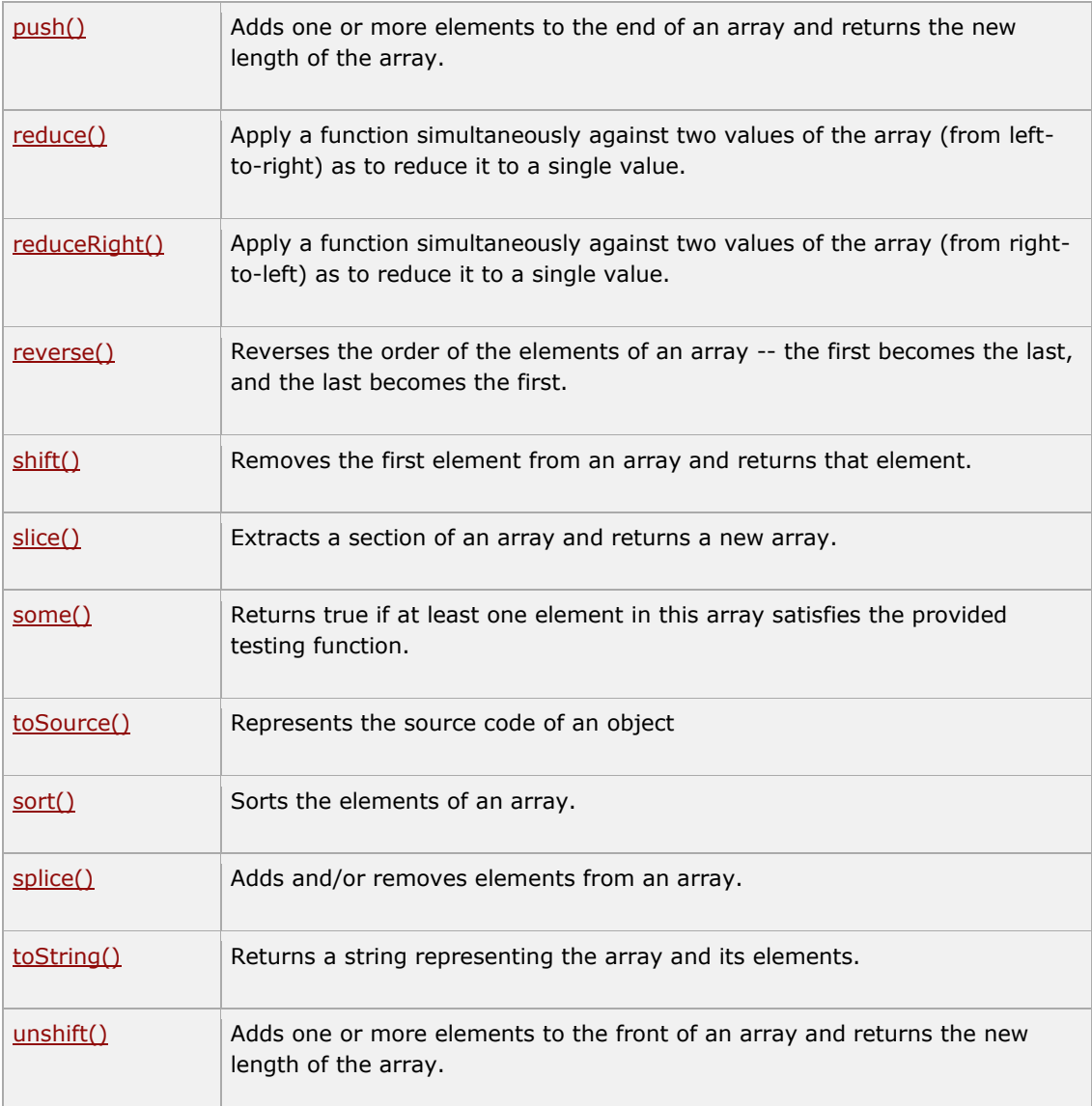

#### **JavaScript - The Date Object**

The Date object is a datatype built into the JavaScript language. Date objects are created with the **new Date( )** as shown below.

Once a Date object is created, a number of methods allow you to operate on it. Most methods simply allow you to get and set the year, month, day, hour, minute, second, and millisecond fields of the object, using either local time or UTC (universal, or GMT) time.

The ECMAScript standard requires the Date object to be able to represent any date and time, to millisecond precision, within 100 million days before or after 1/1/1970. This is a range of plus or minus 273,785 years, so the JavaScript is able to represent date and time till year 275755.

# **Syntax:**

Here are different variant of Date() constructor:

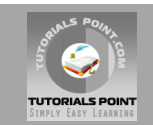

```
new Date( )
new Date(milliseconds)
new Date(datestring)
new Date(year, month, date[, hour, minute, second, millisecond ])
```
#### **Note:** Paramters in the brackets are always optional

Here is the description of the parameters:

- **No Argument:** With no arguments, the Date( ) constructor creates a Date object set to the current date and time.
- **milliseconds:** When one numeric argument is passed, it is taken as the internal numeric representation of the date in milliseconds, as returned by the getTime( ) method. For example, passing the argument 5000 creates a date that represents five seconds past midnight on 1/1/70.
- **datestring:**When one string argument is passed, it is a string representation of a date, in the format accepted by the Date.parse( ) method.
- **7 agruments:** To use the last form of constructor given above, Here is the description of each argument:
	- 1. **year:** Integer value representing the year. For compatibility (in order to avoid the Y2K problem), you should always specify the year in full; use 1998, rather than 98.
	- 2. **month:** Integer value representing the month, beginning with 0 for January to 11 for December.
	- 3. **date:** Integer value representing the day of the month.
	- 4. **hour:** Integer value representing the hour of the day (24-hour scale).
	- 5. **minute:** Integer value representing the minute segment of a time reading.
	- 6. **second:** Integer value representing the second segment of a time reading.
	- 7. **millisecond:** Integer value representing the millisecond segment of a time reading.

# **Date Properties:**

Here is a list of each property and their description.

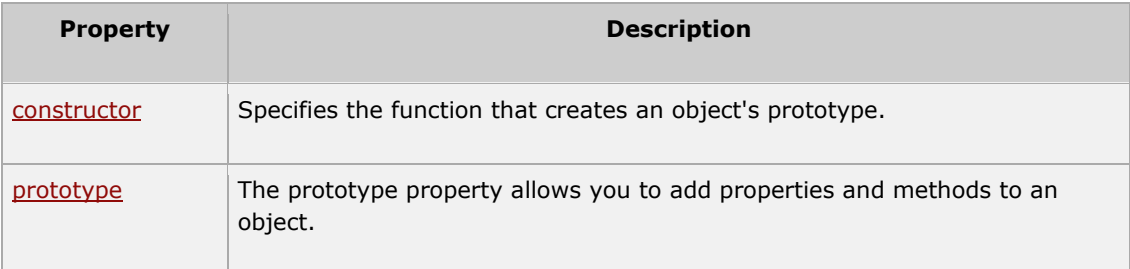

#### **Date Methods:**

Here is a list of each method and its description.

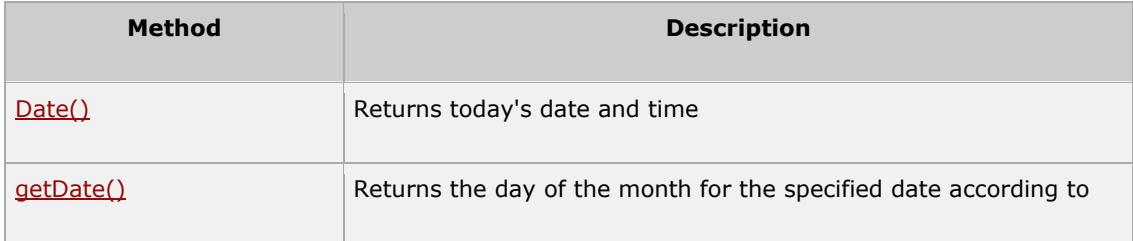

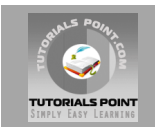

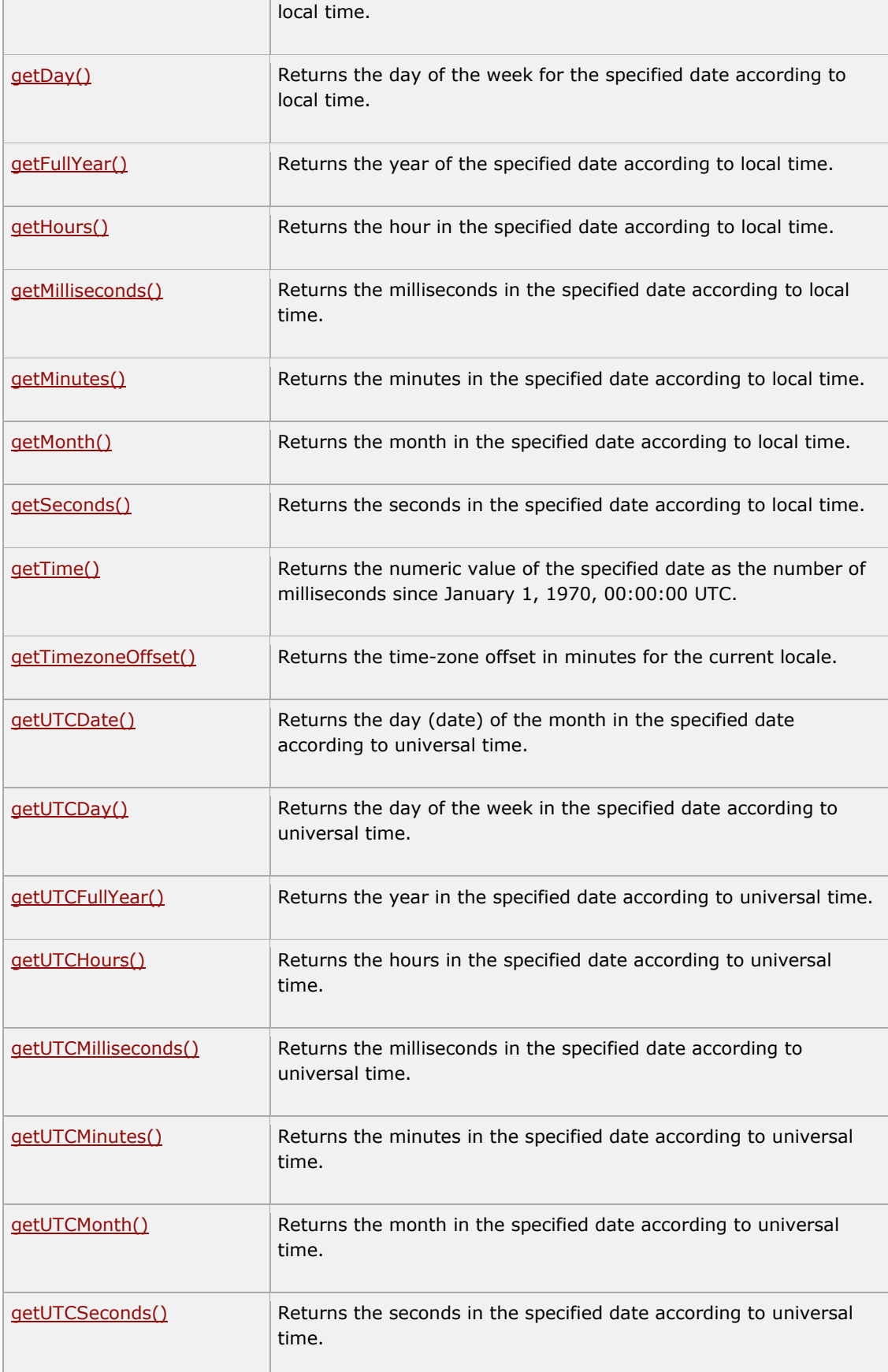

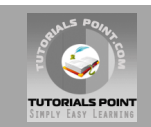

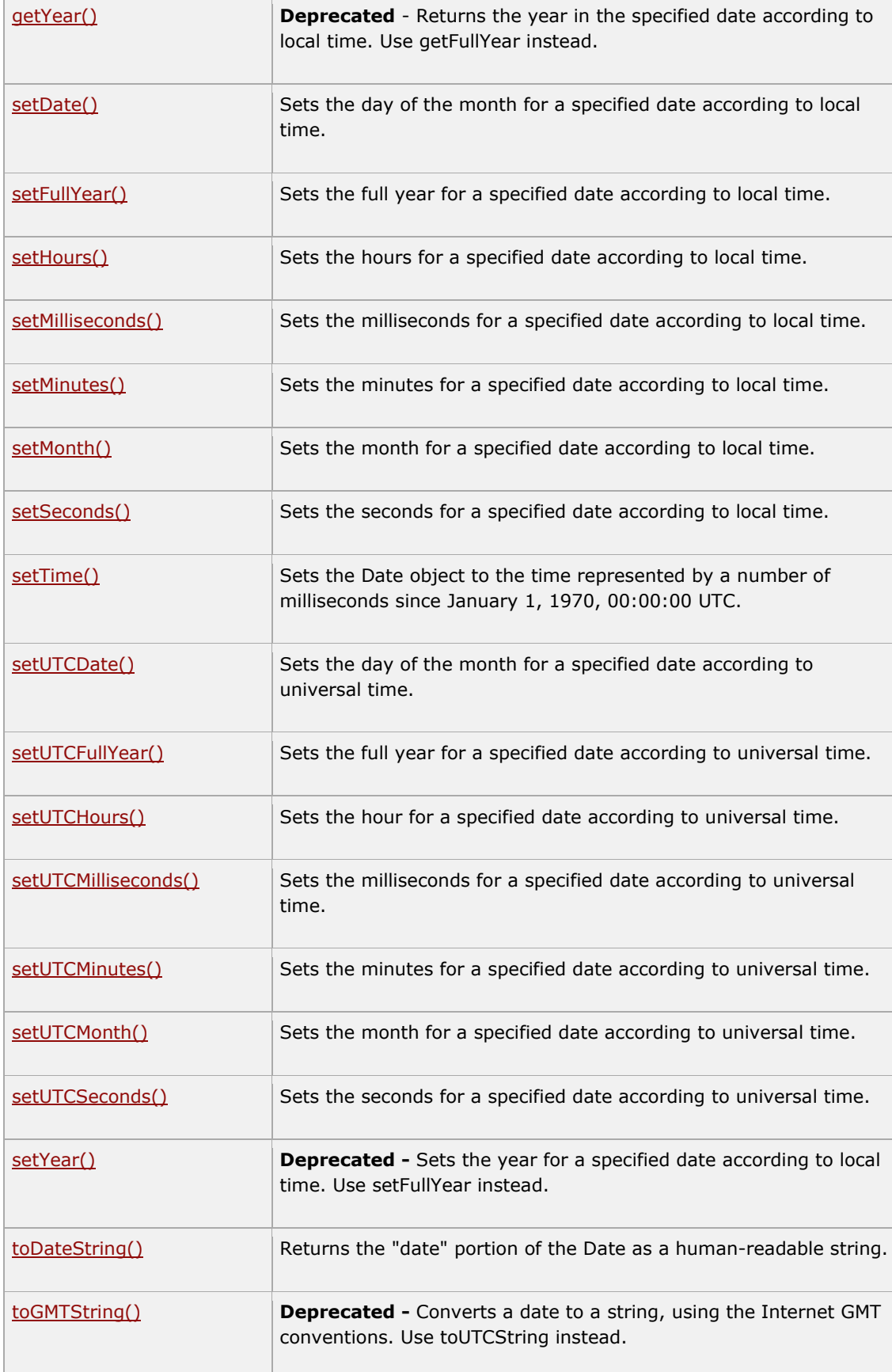

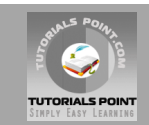

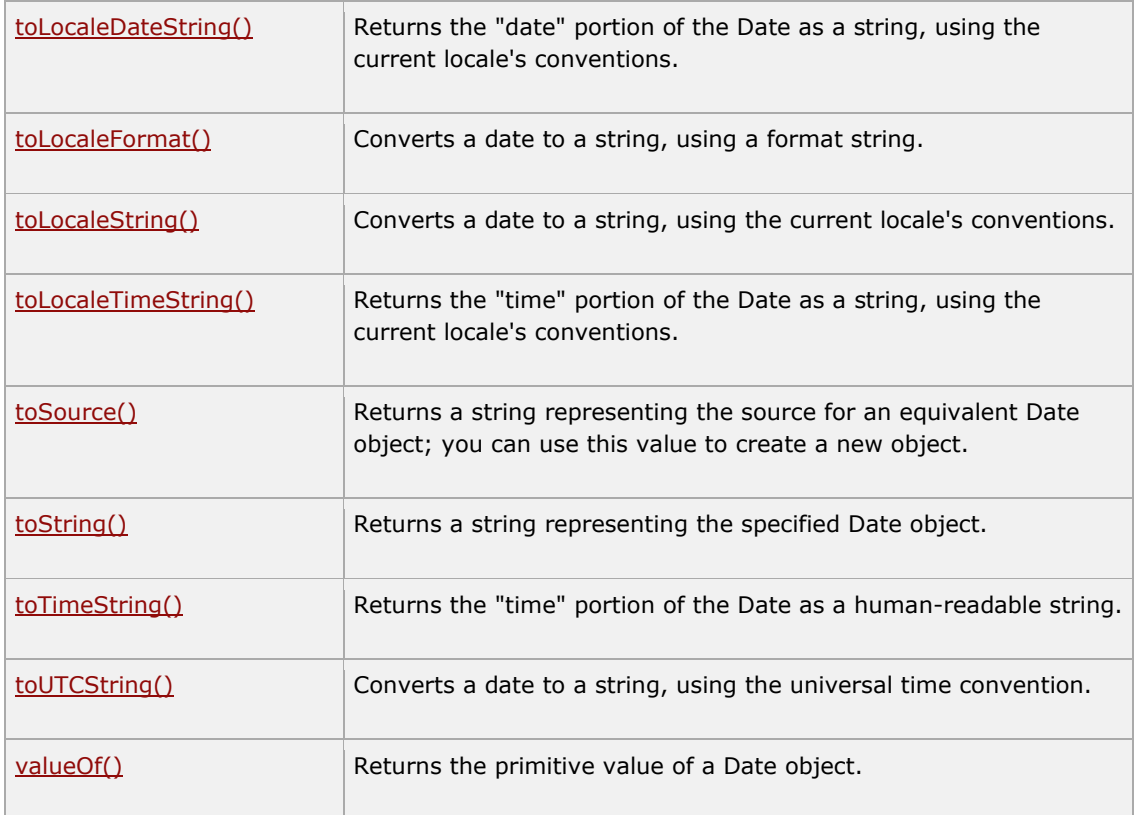

# **Date Static Methods:**

In addition to the many instance methods listed previously, the Date object also defines two static methods. These methods are invoked through the Date( ) constructor itself:

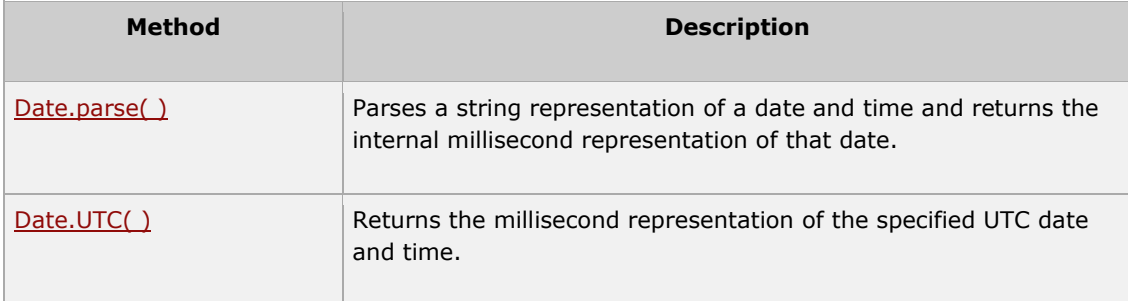

#### **Javascript - The Math Object**

The **math** object provides you properties and methods for mathematical constants and functions.

Unlike the other global objects, *Math* is not a constructor. All properties and methods of Math are static and can be called by using *Math* as an object without creating it.

Thus, you refer to the constant pi as **Math.PI** and you call the *sine* function as **Math.sin(x)**, where x is the method's argument.

# **Syntax:**

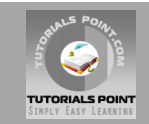

Here is the simple syntax to call properties and methods of Math.

```
var pi val = Math.PI;
var sine val = Math.sin(30);
```
# **Math Properties:**

Here is a list of each property and their description.

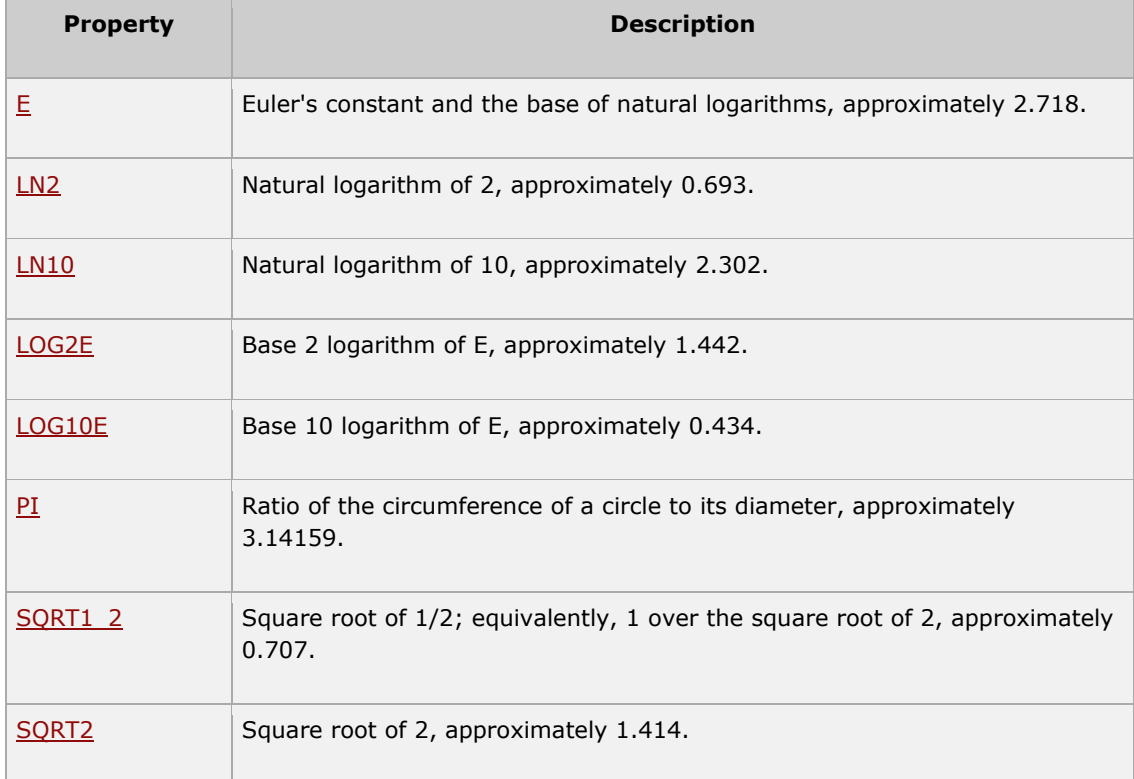

# **Math Methods**

Here is a list of each method and its description.

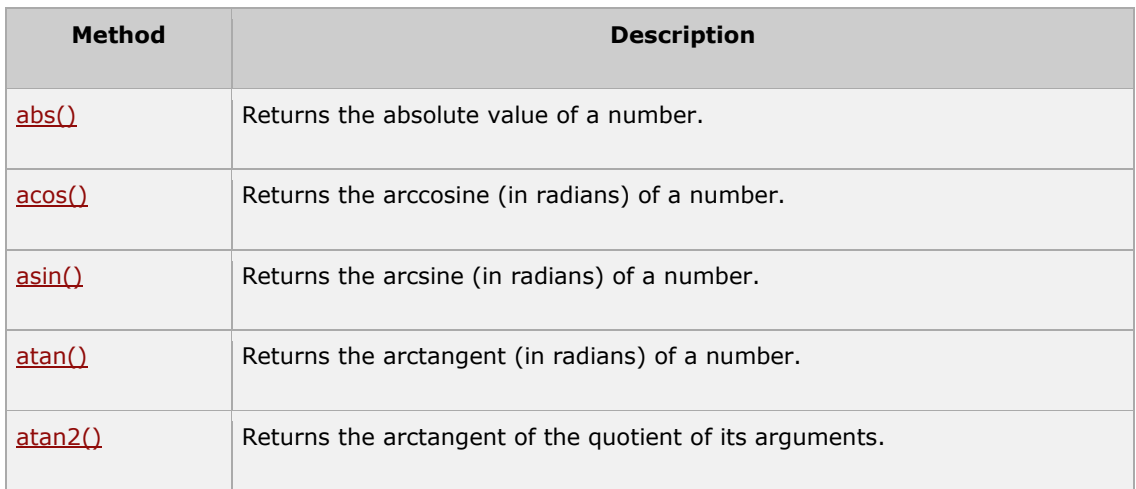

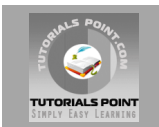

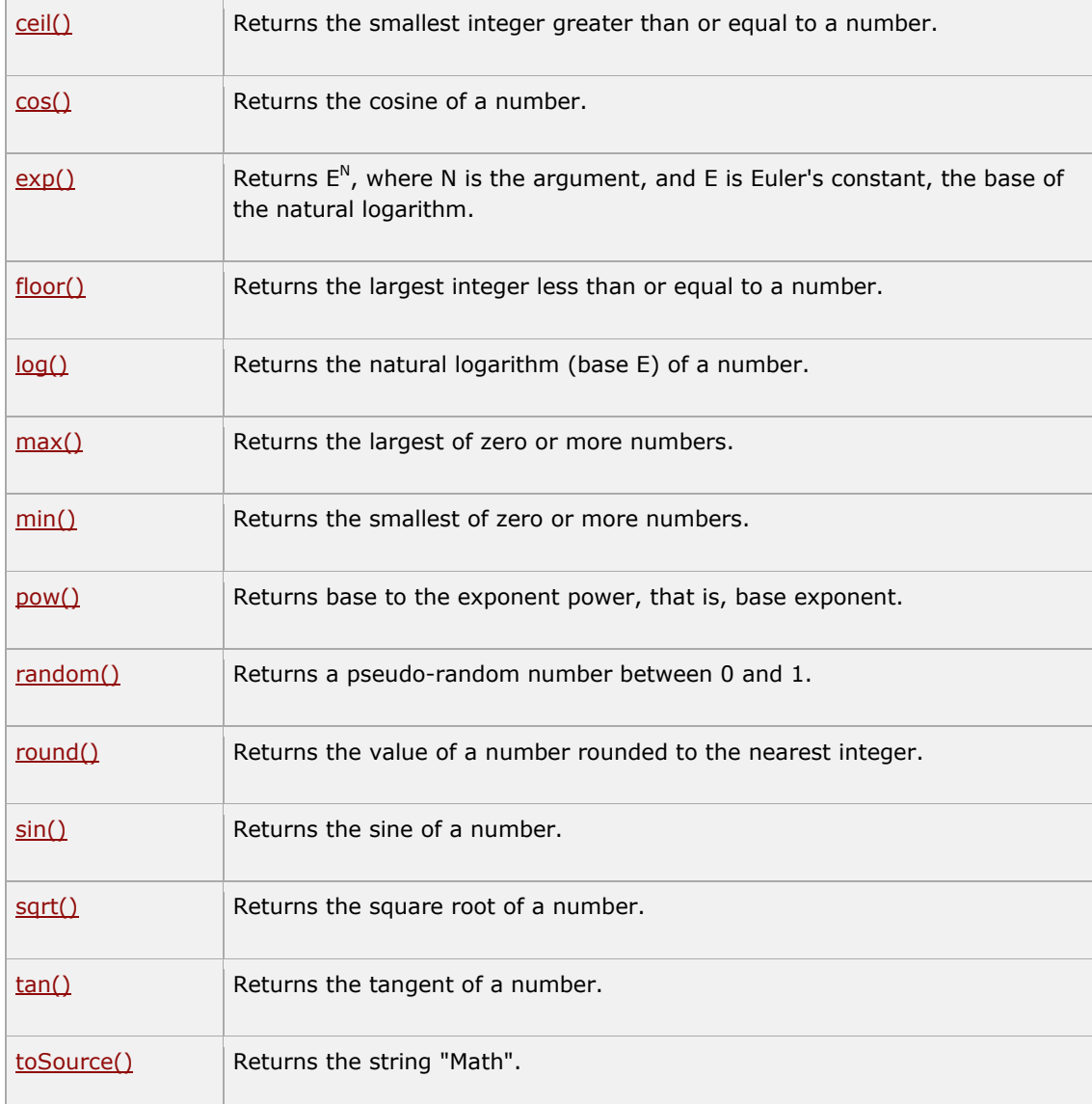

#### **Regular Expressions and RegExp Object**

A regular expression is an object that describes a pattern of characters.

The JavaScript **RegExp** class represents regular expressions, and both String and **RegExp** define methods that use regular expressions to perform powerful pattern-matching and searchand-replace functions on text.

# **Syntax:**

A regular expression could be defined with the RegExp( ) constructor like this:

```
var pattern = new RegExp(pattern, attributes);
or simply
var pattern = /pattern/attributes;
```
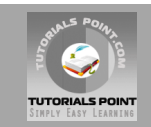

Here is the description of the parameters:

- **pattern:** A string that specifies the pattern of the regular expression or another regular expression.
- **attributes:** An optional string containing any of the "g", "i", and "m" attributes that specify global, case-insensitive, and multiline matches, respectively.

#### **Brackets:**

Brackets ([]) have a special meaning when used in the context of regular expressions. They are used to find a range of characters.

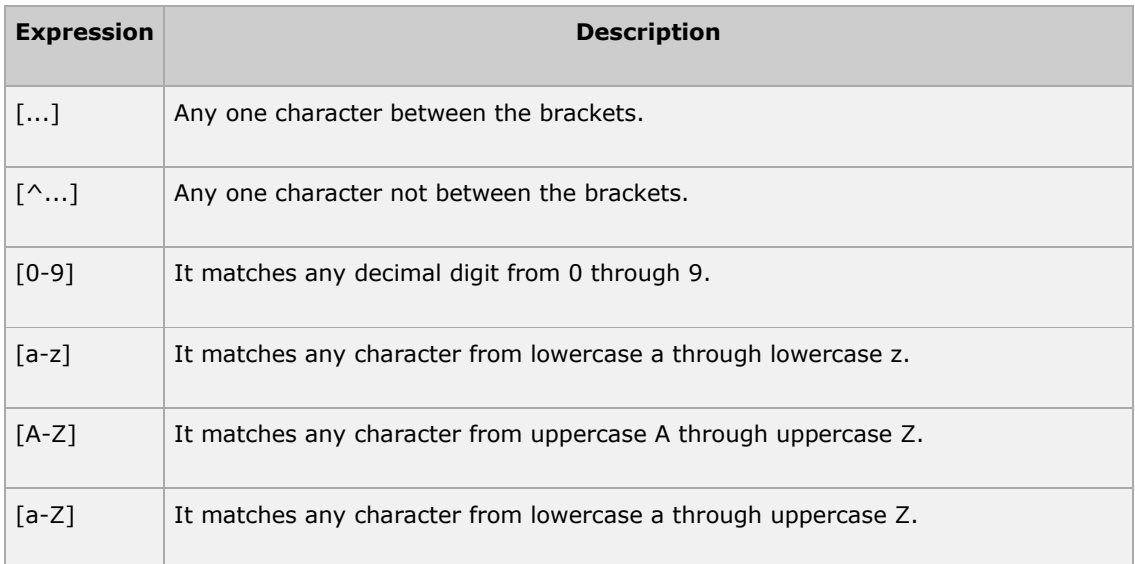

The ranges shown above are general; you could also use the range [0-3] to match any decimal digit ranging from 0 through 3, or the range  $[b-v]$  to match any lowercase character ranging from b through v.

#### **Quantifiers:**

The frequency or position of bracketed character sequences and single characters can be denoted by a special character. Each pecial character having a specific connotation. The  $+$ ,  $*$ ,  $?$ , and \$ flags all follow a character sequence.

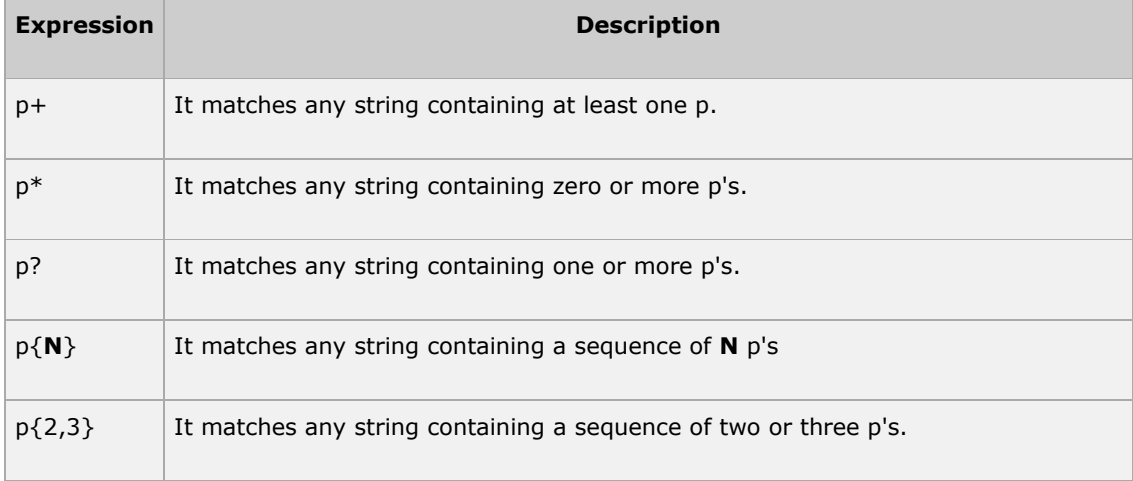

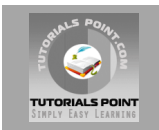

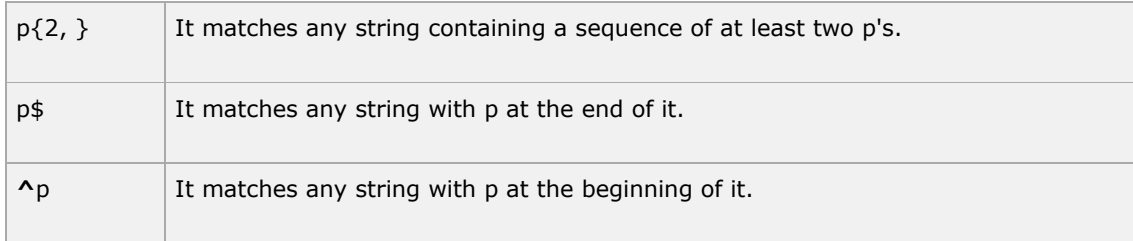

### **Examples:**

Following examples will clear your concepts about matching chracters.

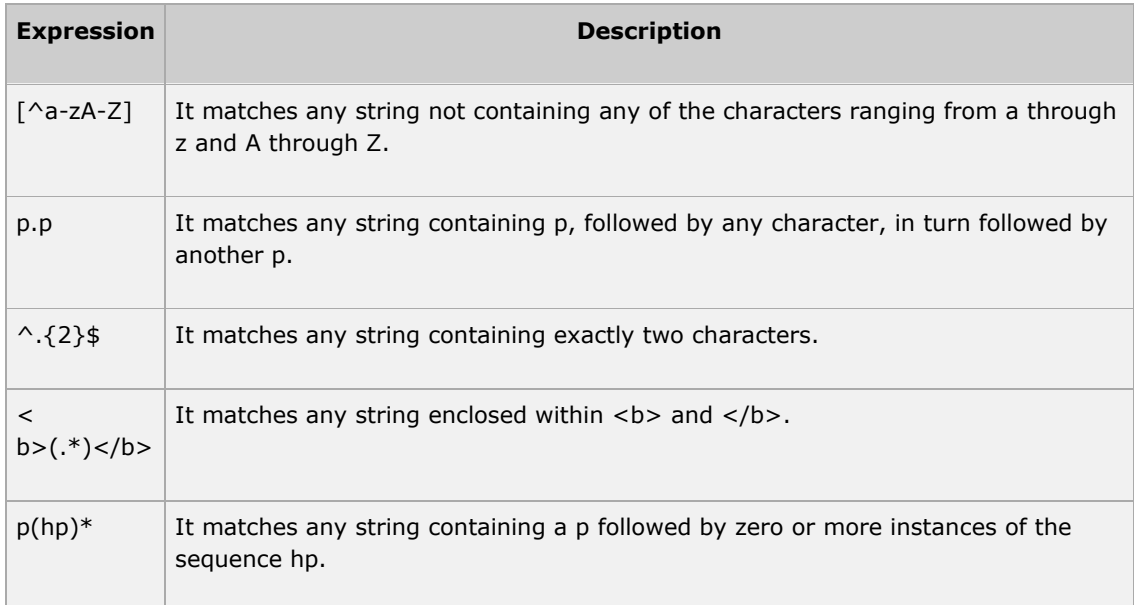

#### **Literal characters:**

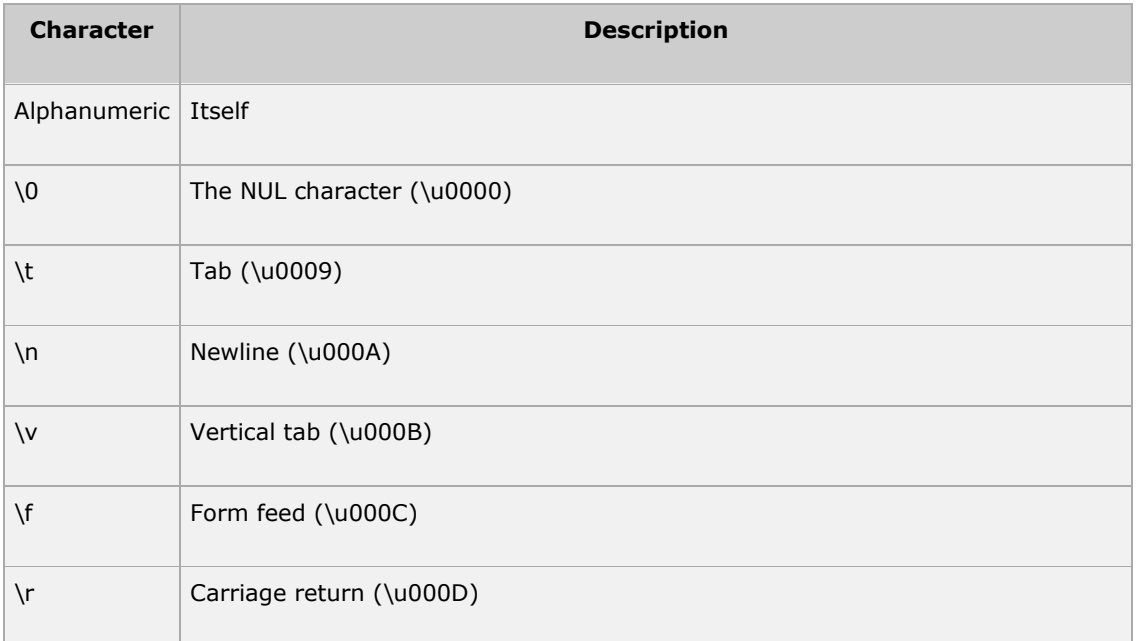

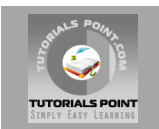

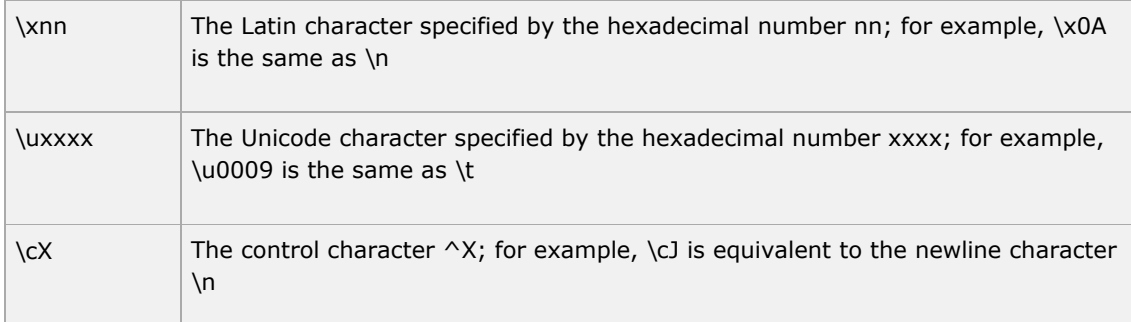

#### **Metacharacters**

A metacharacter is simply an alphabetical character preceded by a backslash that acts to give the combination a special meaning.

For instance, you can search for large money sums using the '\d' metacharacter: **/([\d]+)000/**, Here **\d** will search for any string of numerical character.

Following is the list of metacharacters which can be used in PERL Style Regular Expressions.

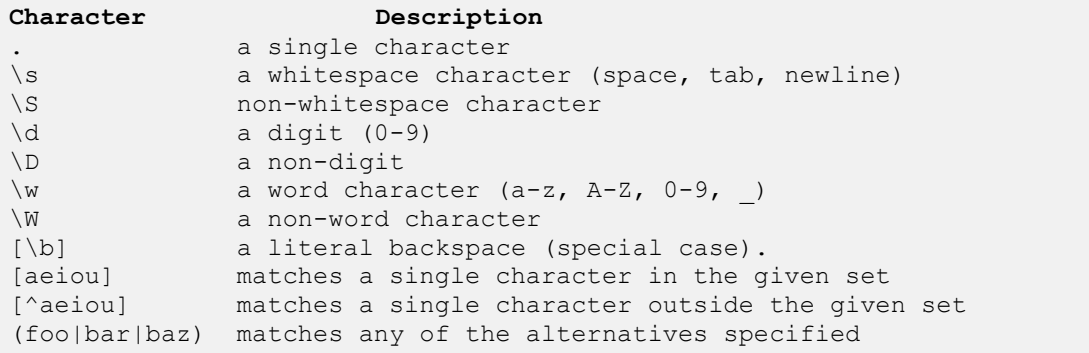

#### **Modifiers**

Several modifiers are available that can make your work with regexps much easier, like case sensitivity, searching in multiple lines etc.

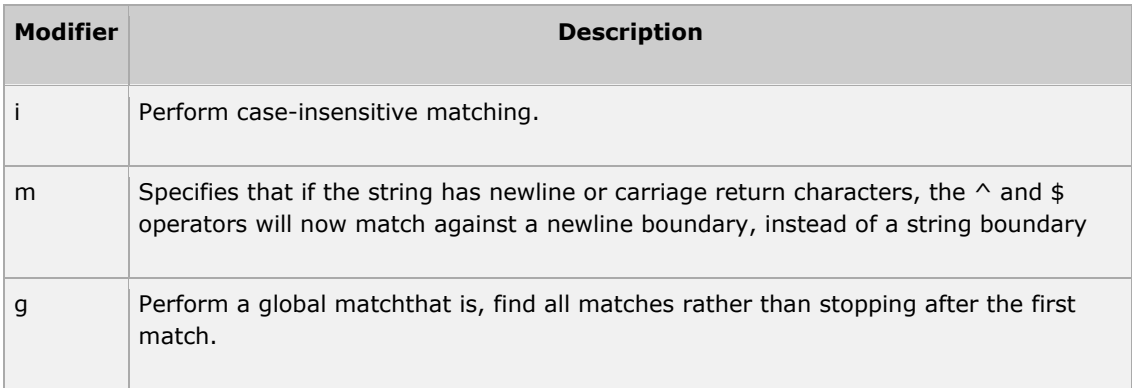

# **RegExp Properties:**

Here is a list of each property and their description.

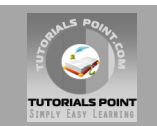

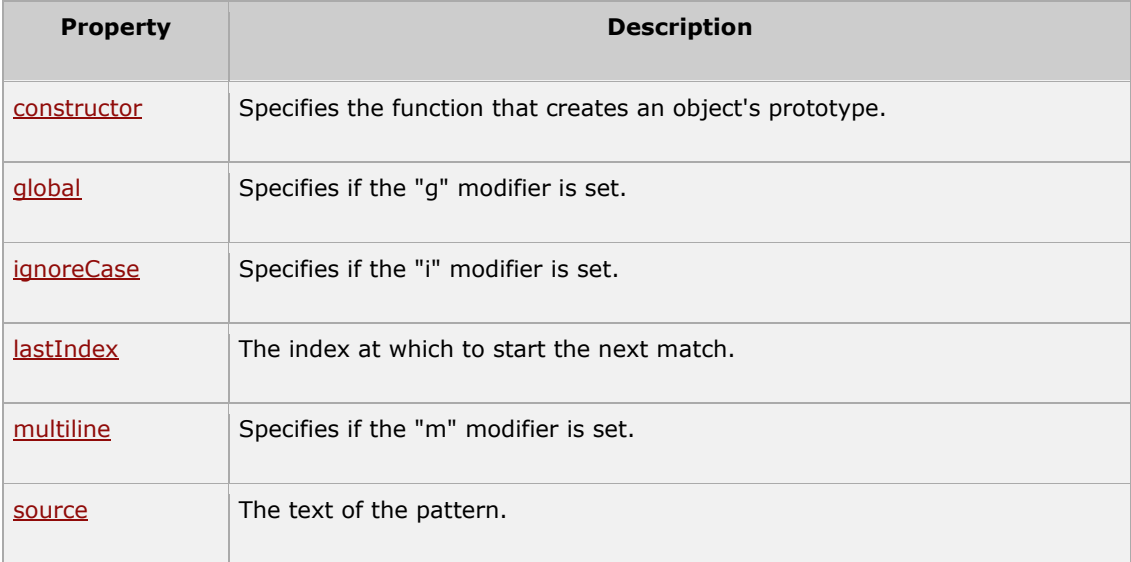

# **RegExp Methods:**

Here is a list of each method and its description.

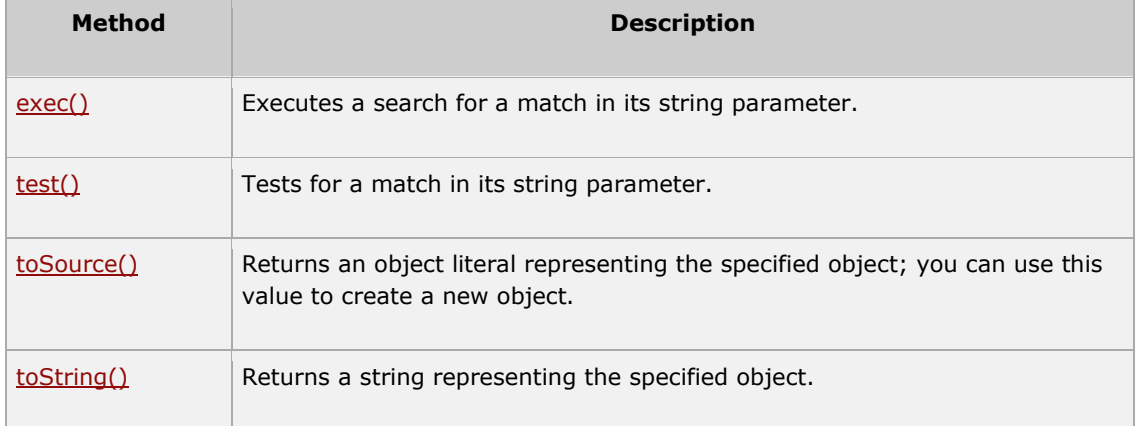

# **Further Detail:**

Refer to the link<http://www.tutorialspoint.com/javascript>

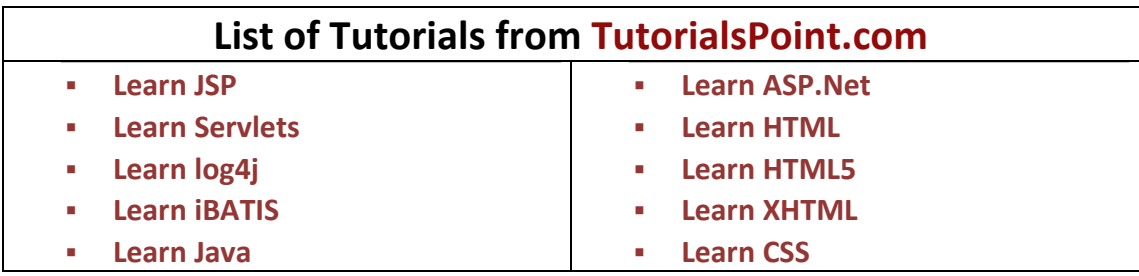

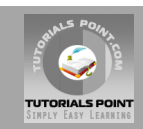

- **[Learn JDBC](http://www.tutorialspoint.com/jdbc/index.htm)**
- **[Java Examples](http://www.tutorialspoint.com/javaexamples/index.htm)**
- **[Learn Best Practices](http://www.tutorialspoint.com/developers_best_practices/index.htm)**
- **[Learn Python](http://www.tutorialspoint.com/python/index.htm)**
- **[Learn Ruby](http://www.tutorialspoint.com/ruby/index.htm)**
- **[Learn Ruby on Rails](http://www.tutorialspoint.com/ruby-on-rails-2.1/index.htm)**
- **[Learn SQL](http://www.tutorialspoint.com/sql/index.htm)**
- **[Learn MySQL](http://www.tutorialspoint.com/mysql/index.htm)**
- **[Learn AJAX](http://www.tutorialspoint.com/ajax/index.htm)**
- **[Learn C Programming](http://www.tutorialspoint.com/ansi_c/index.htm)**
- **[Learn C++ Programming](http://www.tutorialspoint.com/cplusplus/index.htm)**
- **[Learn CGI with PERL](http://www.tutorialspoint.com/perl/perl_cgi.htm)**
- **[Learn DLL](http://www.tutorialspoint.com/dll/index.htm)**
- **[Learn ebXML](http://www.tutorialspoint.com/ebxml/index.htm)**
- **[Learn Euphoria](http://www.tutorialspoint.com/euphoria/index.htm)**
- **[Learn GDB Debugger](http://www.tutorialspoint.com/gnu_debugger/index.htm)**
- **[Learn Makefile](http://www.tutorialspoint.com/makefile/index.htm)**
- **[Learn Parrot](http://www.tutorialspoint.com/parrot/index.htm)**
- **[Learn Perl Script](http://www.tutorialspoint.com/perl/index.htm)**
- **[Learn PHP Script](http://www.tutorialspoint.com/php/index.htm)**
- **[Learn Six Sigma](http://www.tutorialspoint.com/six_sigma/index.htm)**
- **[Learn SEI CMMI](http://www.tutorialspoint.com/cmmi/index.htm)**
- **[Learn WiMAX](http://www.tutorialspoint.com/wimax/index.htm)**
- **[Learn Telecom Billing](http://www.tutorialspoint.com/telecom-billing/index.htm)**
- **[Learn HTTP](http://www.tutorialspoint.com/http/index.htm)**
- **[Learn JavaScript](http://www.tutorialspoint.com/javascript/index.htm)**
- **[Learn jQuery](http://www.tutorialspoint.com/jquery/index.htm)**
- **[Learn Prototype](http://www.tutorialspoint.com/prototype/index.htm)**
- **[Learn script.aculo.us](http://www.tutorialspoint.com/script.aculo.us/index.htm)**
- **[Web Developer's Guide](http://www.tutorialspoint.com/web_developers_guide/index.htm)**
- **[Learn RADIUS](http://www.tutorialspoint.com/radius/index.htm)**
- **[Learn RSS](http://www.tutorialspoint.com/rss/index.htm)**
- **[Learn SEO Techniques](http://www.tutorialspoint.com/seo/index.htm)**
- **[Learn SOAP](http://www.tutorialspoint.com/soap/index.htm)**
- **[Learn UDDI](http://www.tutorialspoint.com/uddi/index.htm)**
- **[Learn Unix Sockets](http://www.tutorialspoint.com/unix_sockets/index.htm)**
- **[Learn Web Services](http://www.tutorialspoint.com/webservices/index.htm)**
- **[Learn XML-RPC](http://www.tutorialspoint.com/xml-rpc/index.htm)**
- **[Learn UML](http://www.tutorialspoint.com/uml/index.htm)**
- **[Learn UNIX](http://www.tutorialspoint.com/unix/index.htm)**
- **[Learn WSDL](http://www.tutorialspoint.com/wsdl/index.htm)**
- **[Learn i-Mode](http://www.tutorialspoint.com/i-mode/index.htm)**
- **[Learn GPRS](http://www.tutorialspoint.com/gprs/index.htm)**
- **[Learn GSM](http://www.tutorialspoint.com/gsm/index.htm)**
- **[Learn WAP](http://www.tutorialspoint.com/wap/index.htm)**
- **[Learn WML](http://www.tutorialspoint.com/wml/index.htm)**
- **[Learn Wi-Fi](http://www.tutorialspoint.com/wi-fi/index.htm)**

#### **webmaster[@TutorialsPoint.com](http://www.tutorialspoint.com/)**